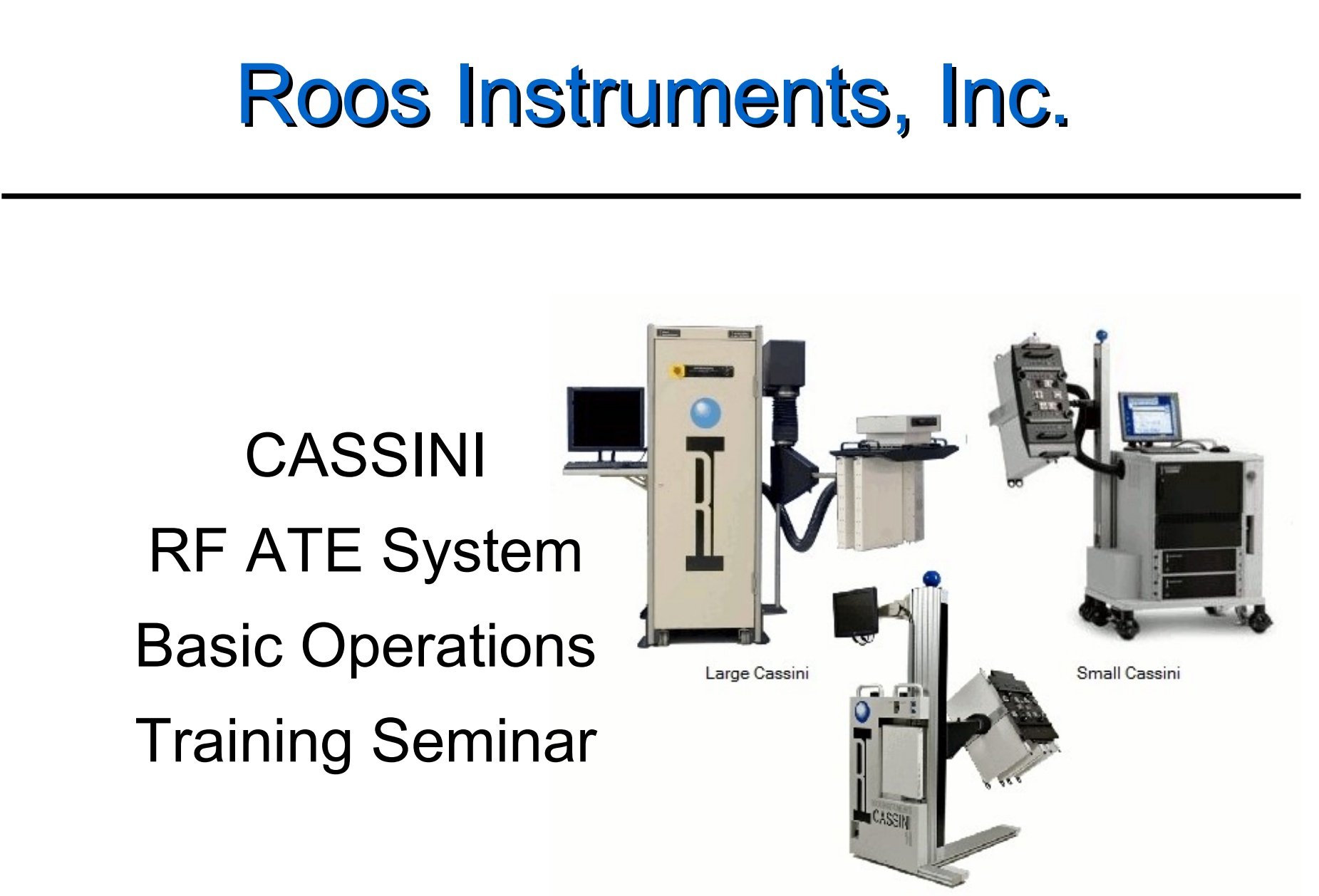

Casini 16

### Cassini Basic Seminar Outline

- **Operation and Troubleshooting**
- System Administration and Maintenance
- Basic test Plan Concepts
- Science of RF Measurement
- Device Definitions
- Example Application Development
- Test Fixture and Device Interface Design
- Test Design & Best Practice Test Optimization
- Application User Guides

### Chapter 1 Outline

- **System Power On and Off**
- RF Fixture & DUT Board
- Docking with a Handler
- System Controller
- Guru Log-on, Applications
- Test Executives
- System Hardware
- Troubleshooting

### RI ATE System Architecture

- Simple Direct Measurements
- Packaged or Wafer

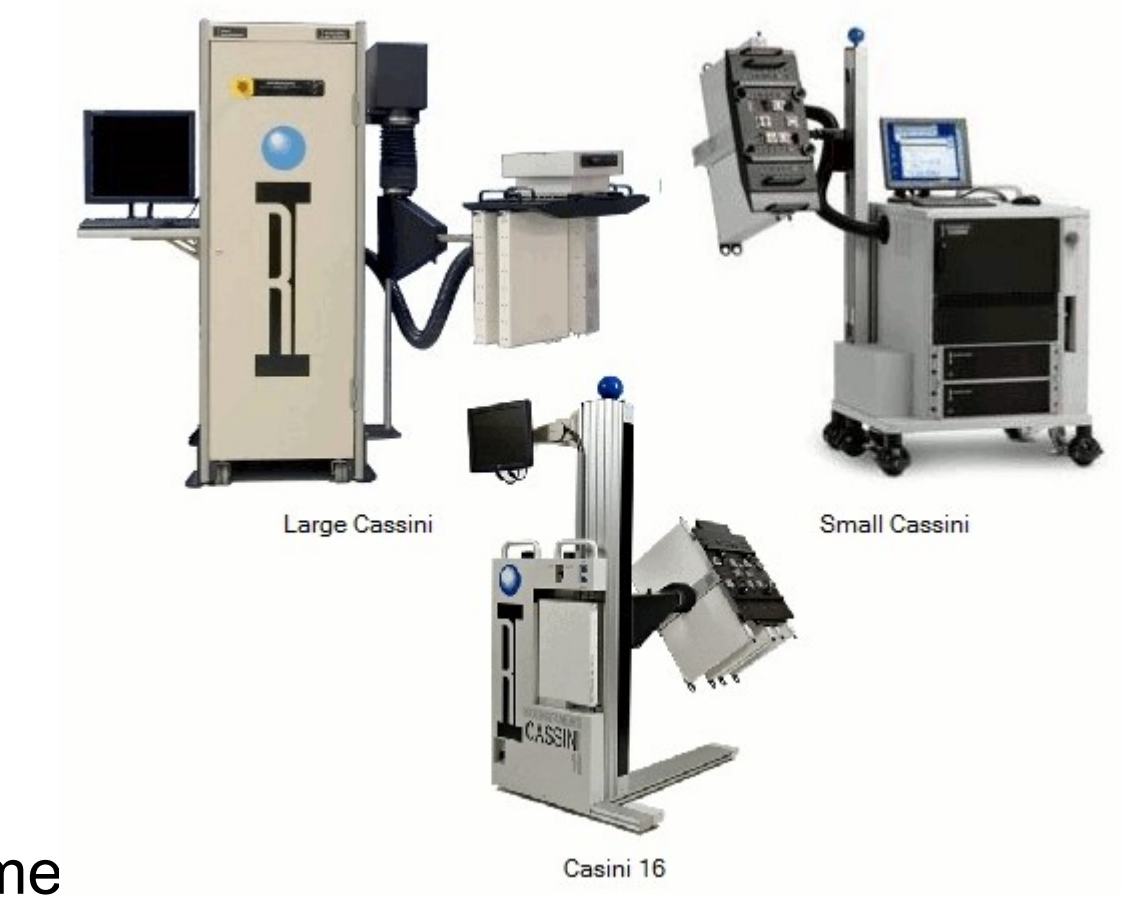

Roos Instrume

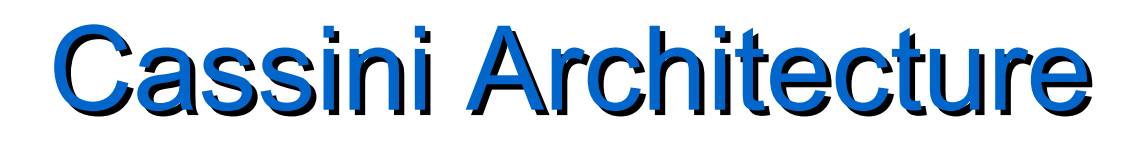

- **Infrastructure** 
	- System Rack (Large or Small)
	- System Power Supply
	- System Controller with RIFL III
	- RF Test Head (8 or 16), Fixture and DUT Interface
- Rack Modules
	- System Receiver
	- RF Sources
- Test Instrument Modules (TIMs)
	- Testset (banded from 6 GHz to 120 GHz)
	- Digital, DC and RF Instruments

### Operating the System

- System power up sequence
- Using Fixture and DUT Board
- Docking with a Handler
- Using the System Controller (RIFL, eCS)
- Start and Stop RI System software
- Using Guru and the RI System Software

## Starting and Stopping the System

- Check all power cables are connected
- Turn the MAIN POWER to ON
	- Switch on PCU & 48V Distribution Panel
- Turn on system controller and monitor(s)
- Wait 20 minutes
- Fixture should NOT be connected
- Emergency Off

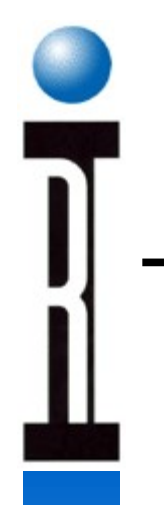

### Power Supply Switches

#### Cassini 16

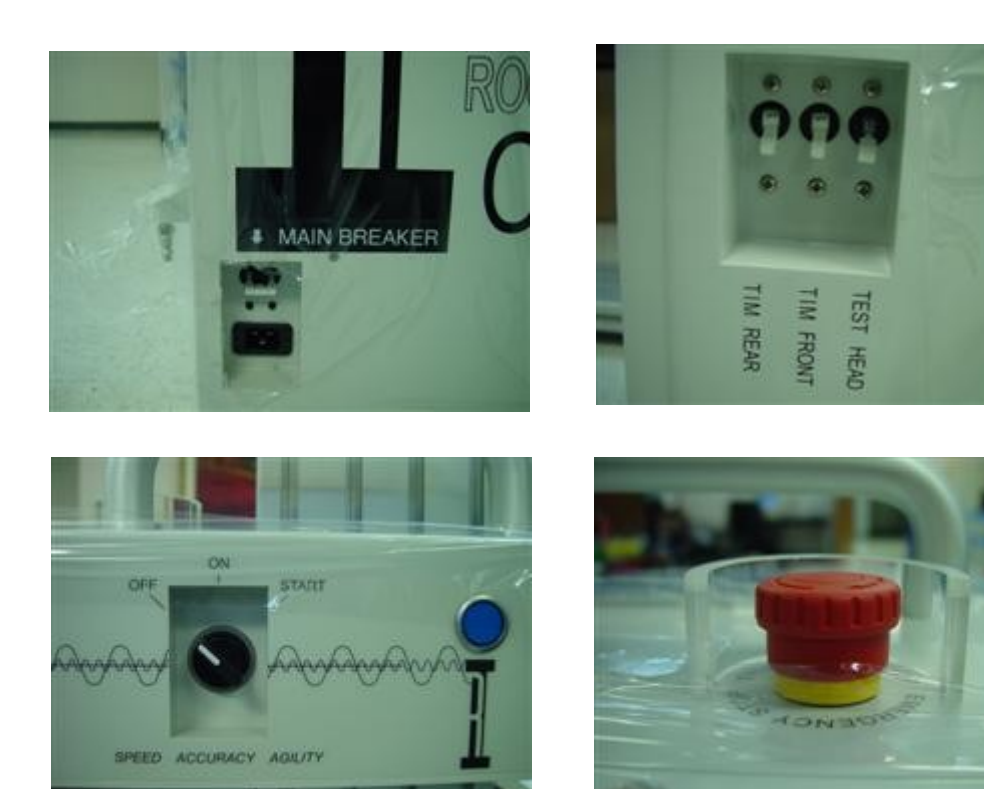

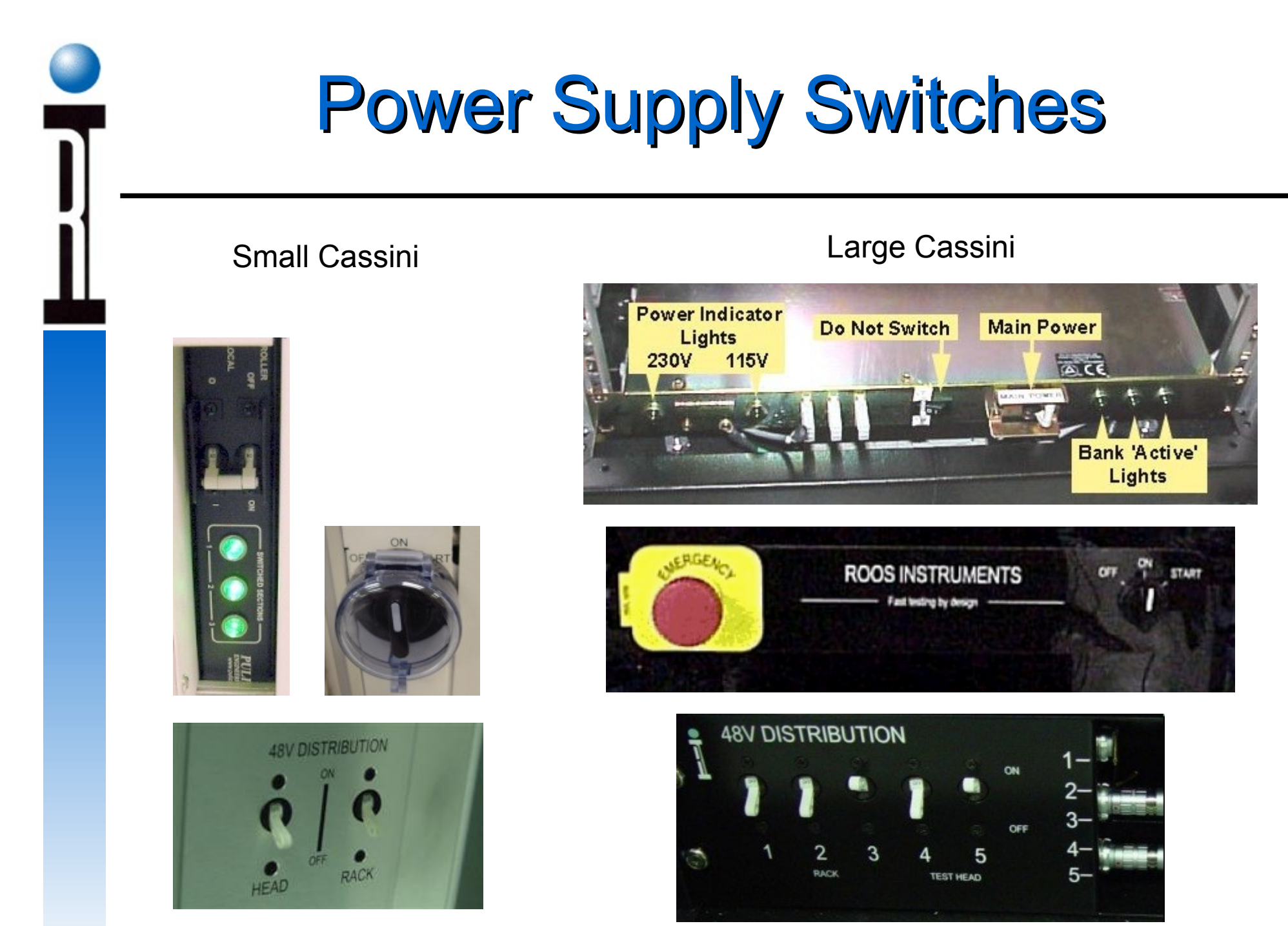

### Chapter 1 Outline

- System Power On and Off
- **RF Fixture & DUT Board**
- Docking with a Handler
- System Controller
- Guru Log-on, Applications
- Test Executives
- System Hardware
- Troubleshooting

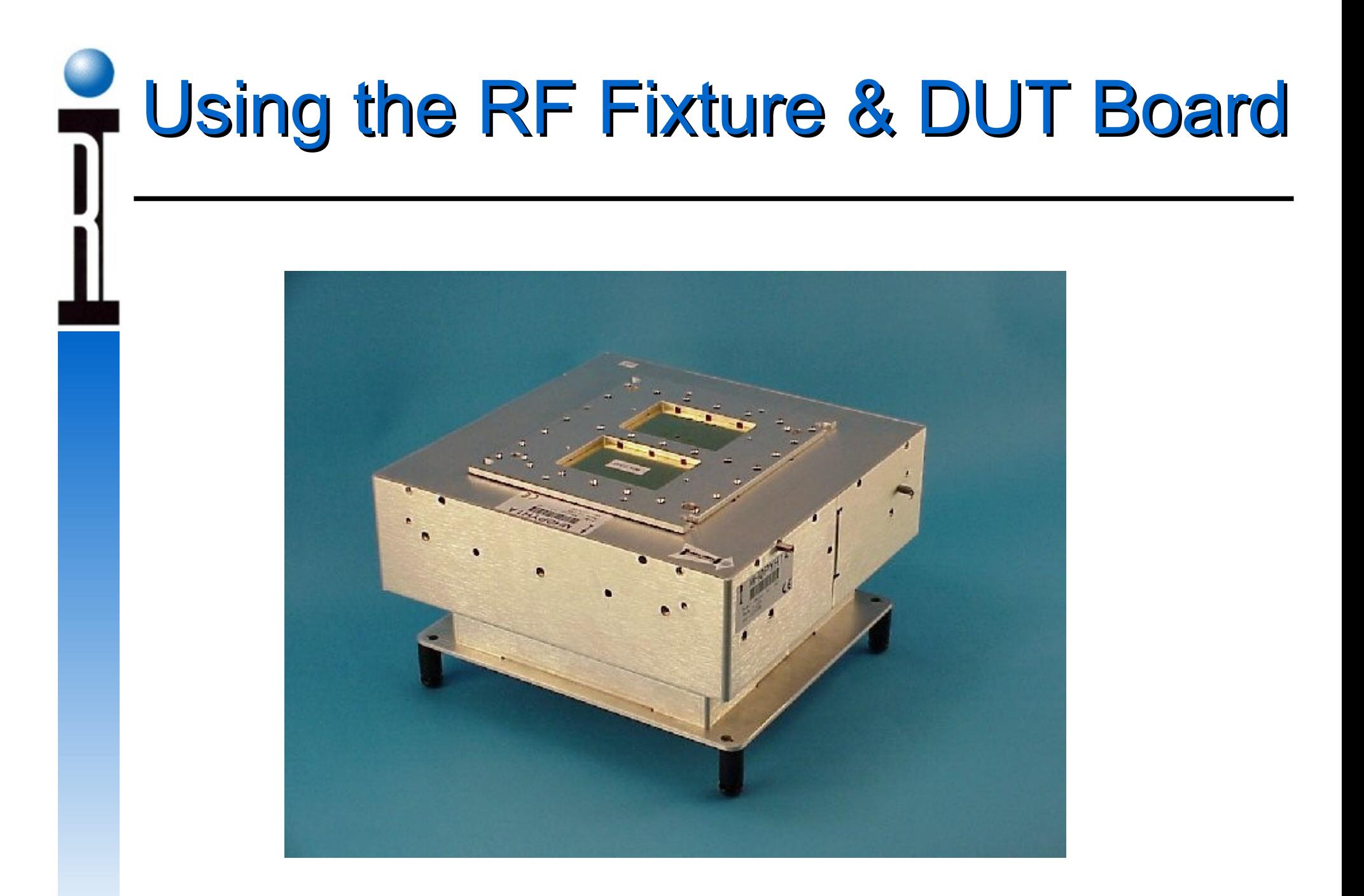

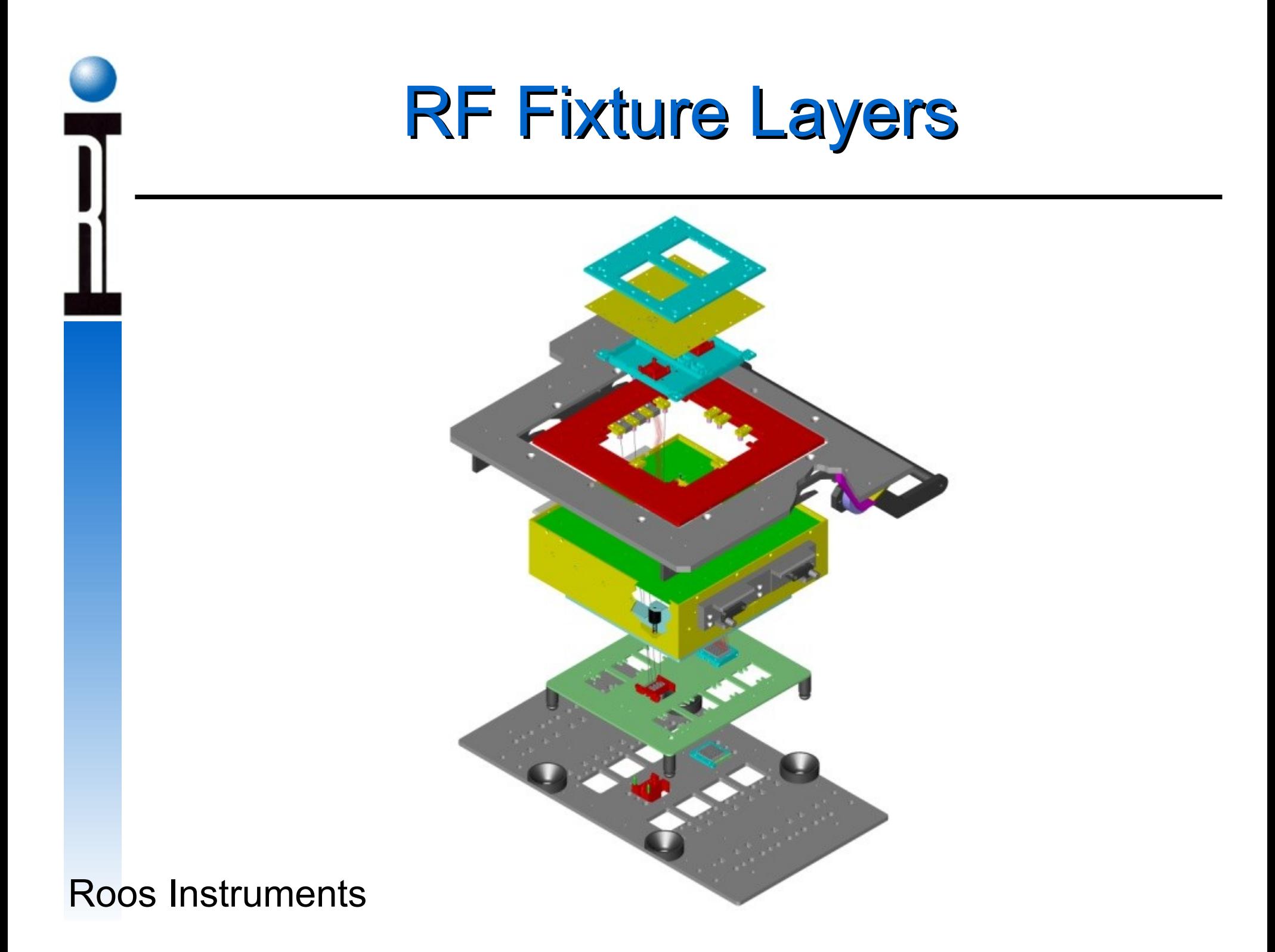

### DUT Interface Board

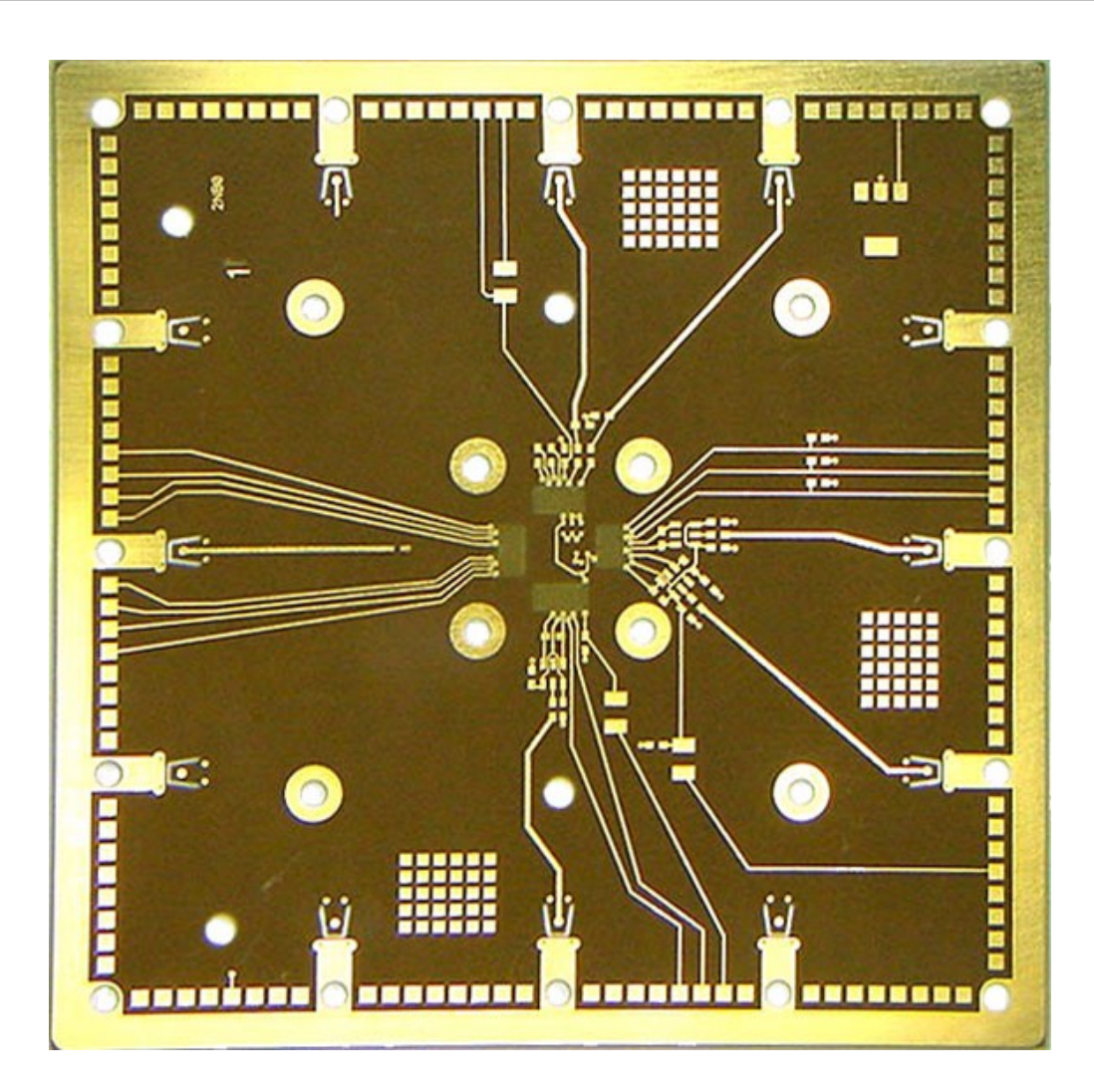

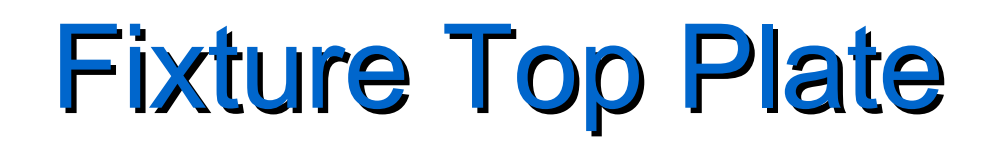

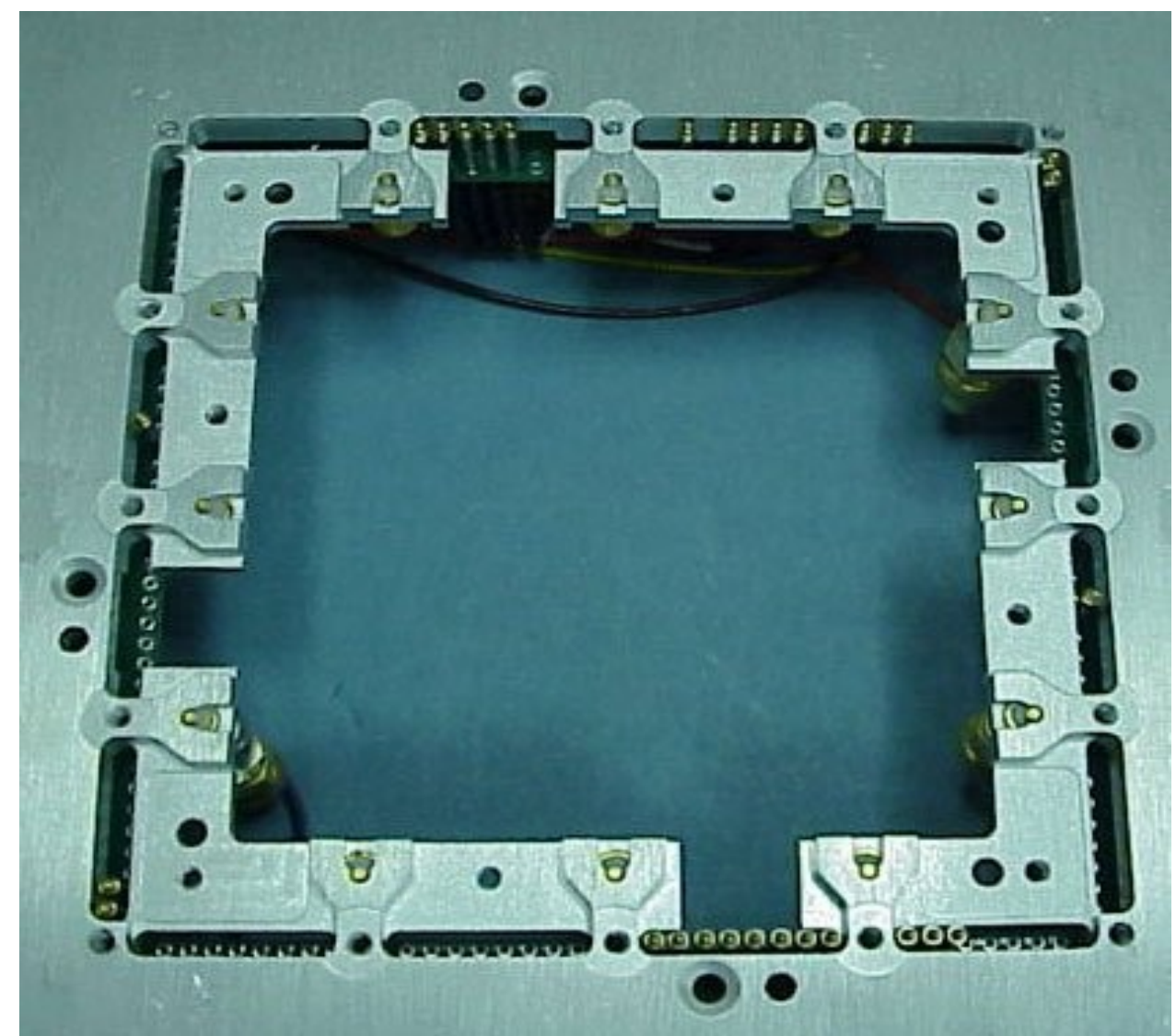

## Dual Site DUT Interface Board

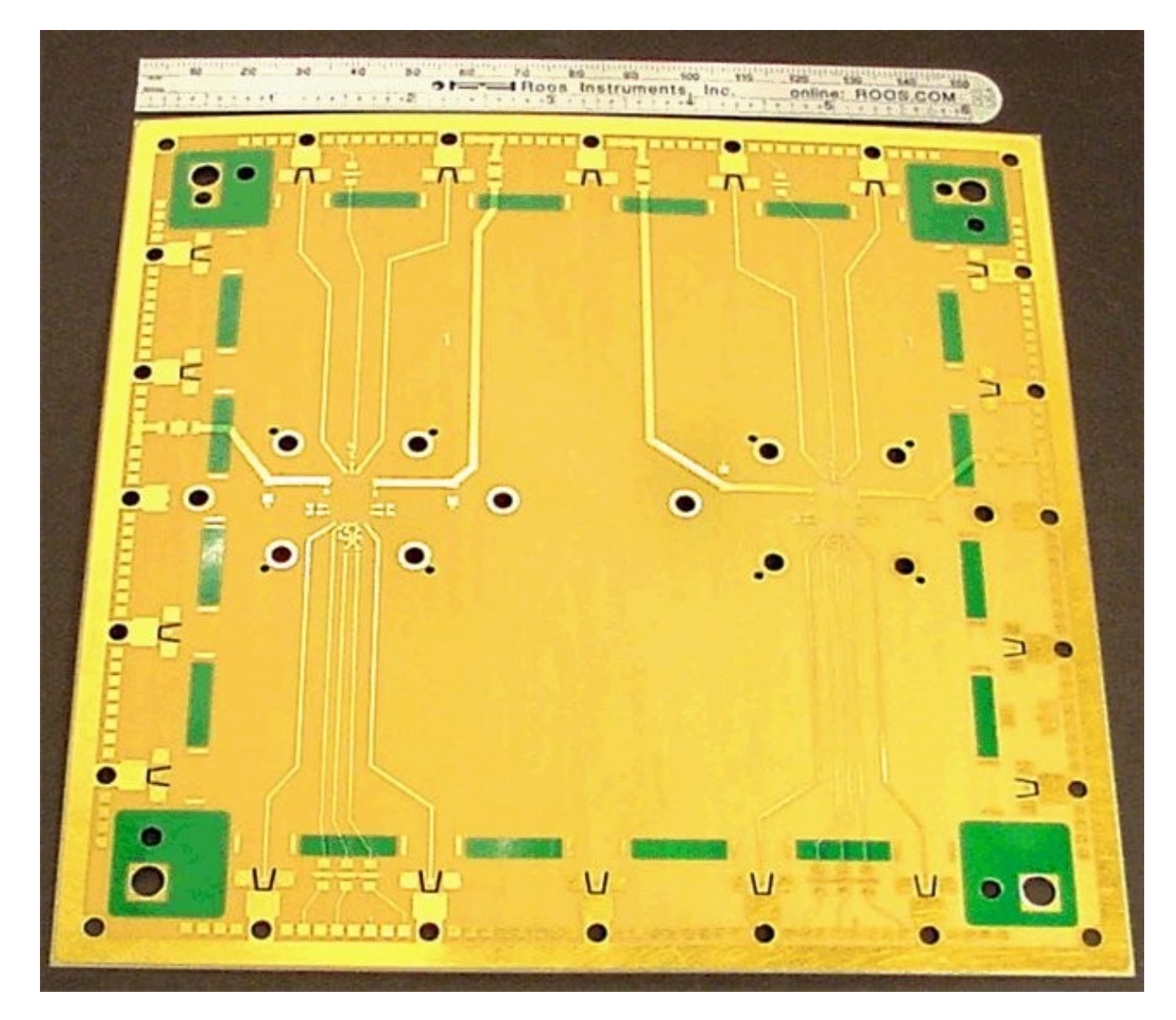

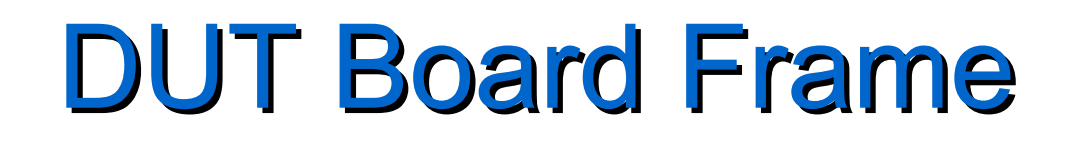

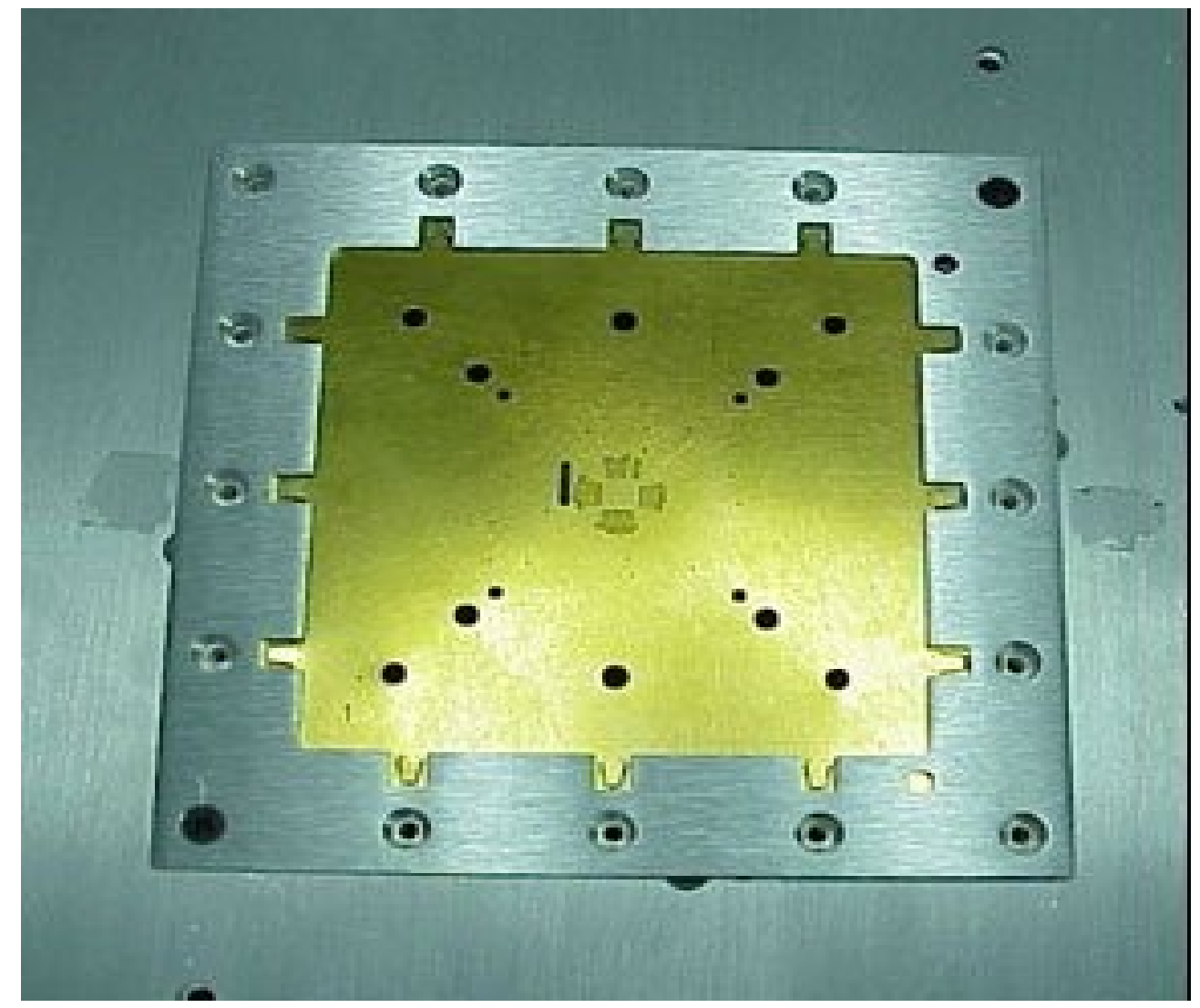

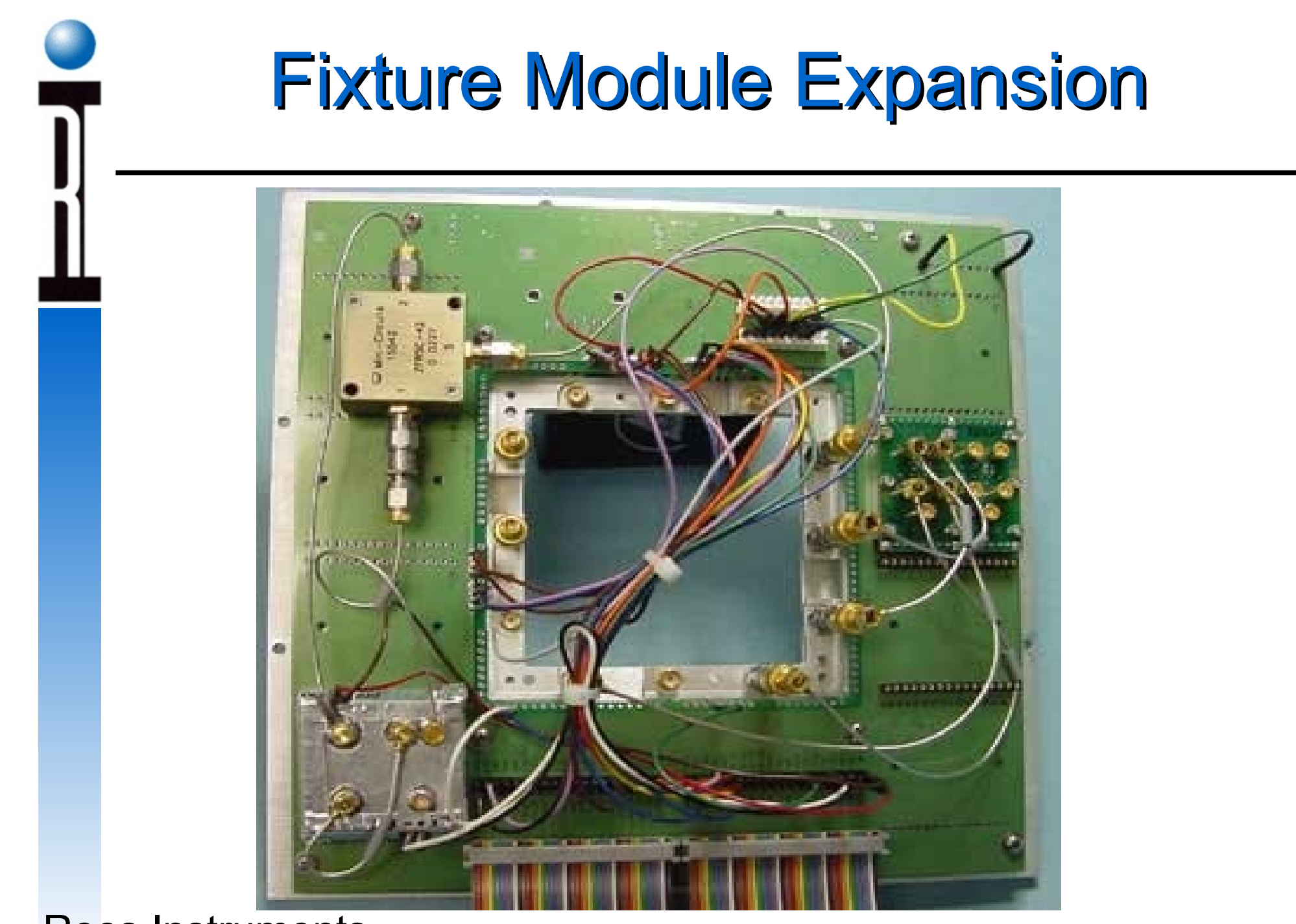

### Chapter 1 Outline

- System Power On and Off
- RF Fixture & DUT Board
- **Docking with a Handler**
- System Controller
- Guru Log-on, Applications
- Test Executives
- System Hardware
- Troubleshooting

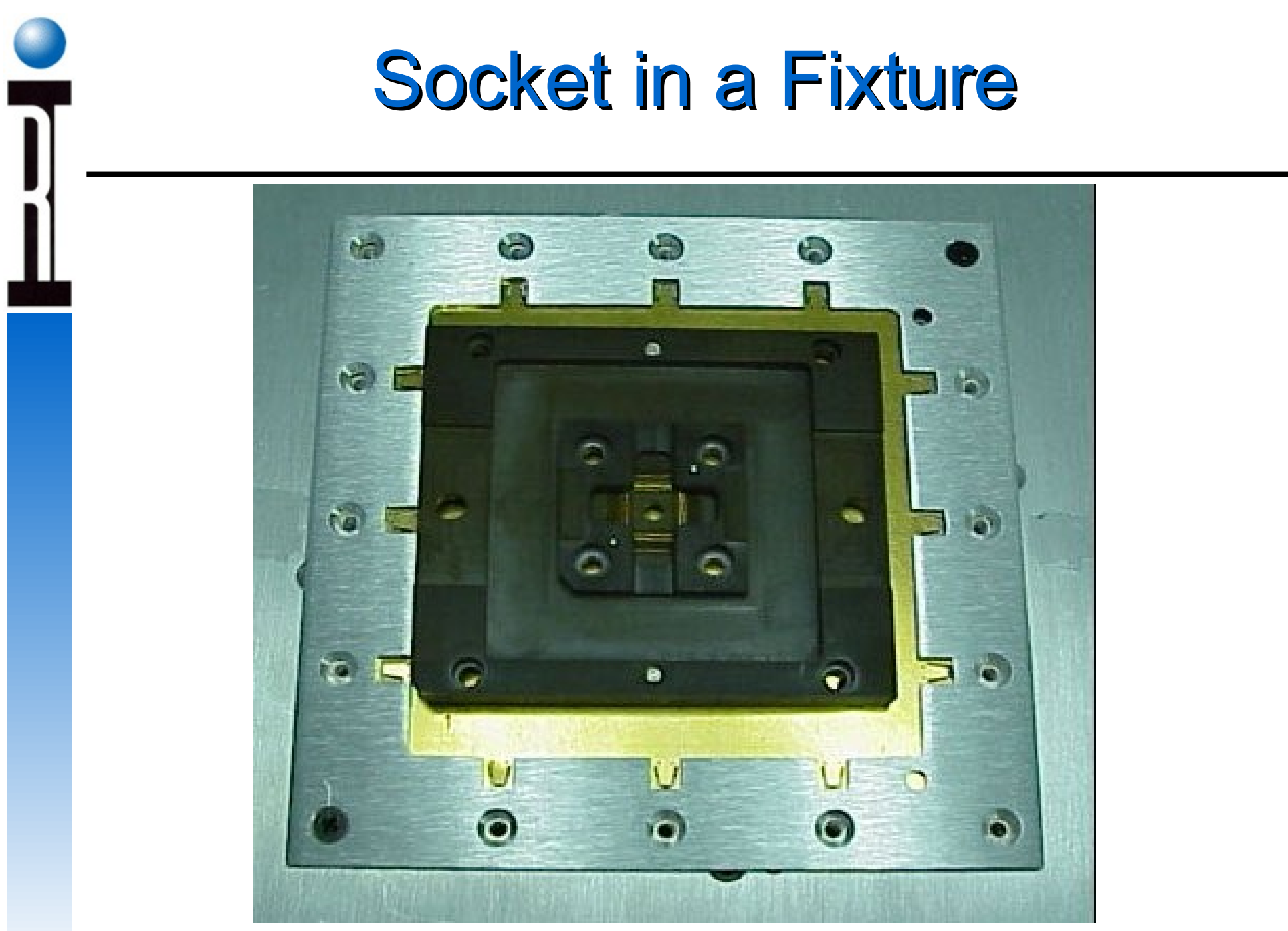

### Docking with a Handler

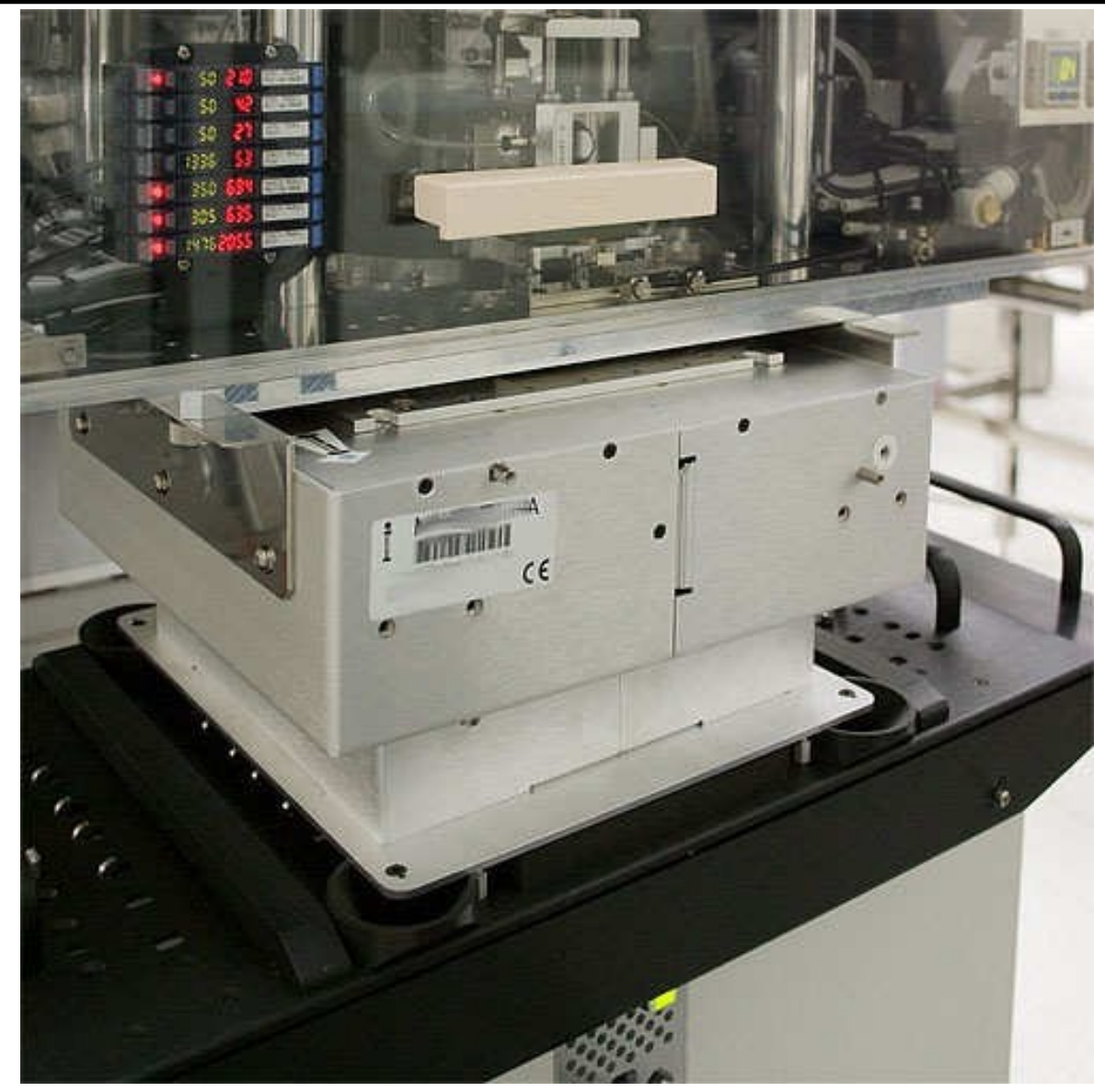

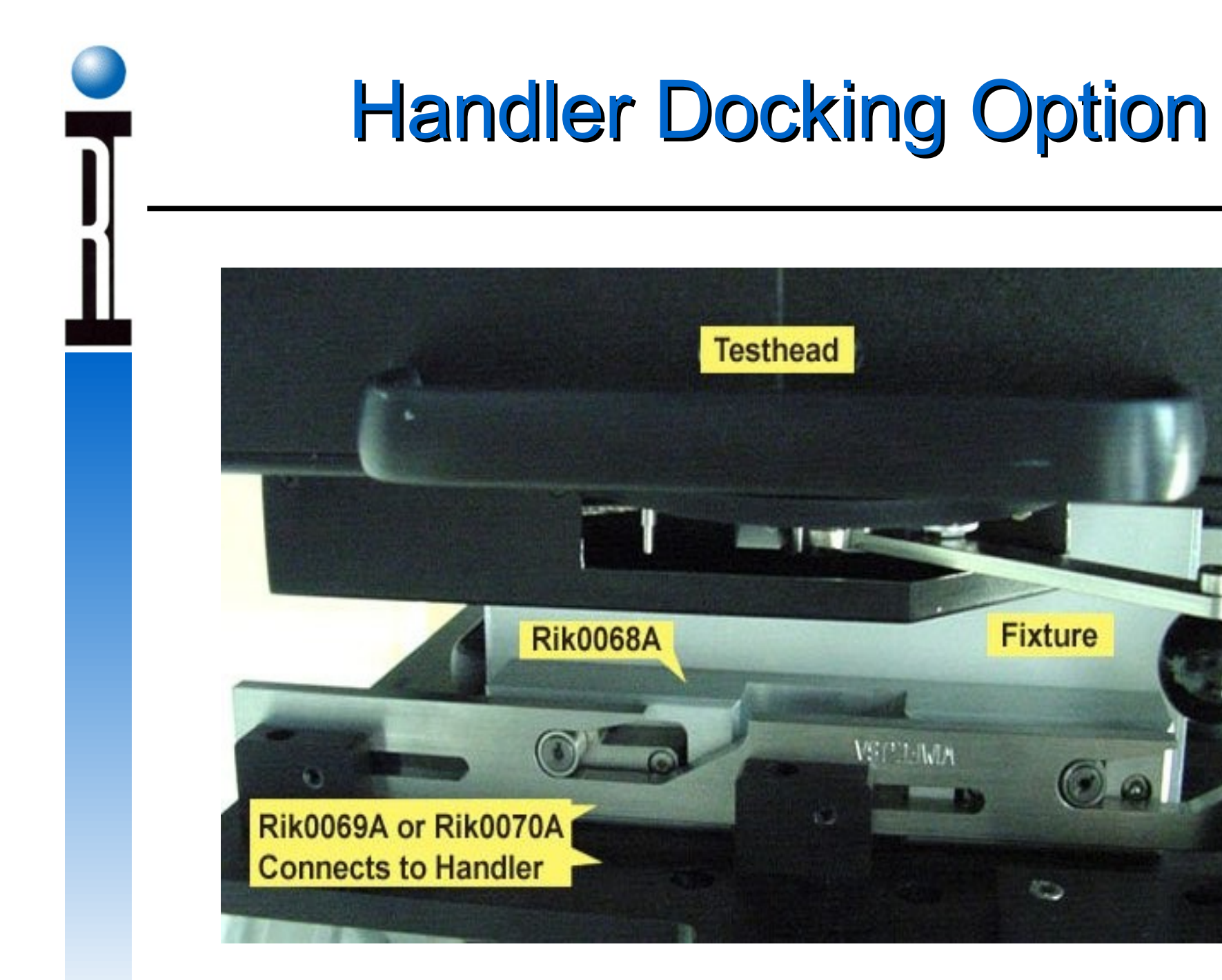

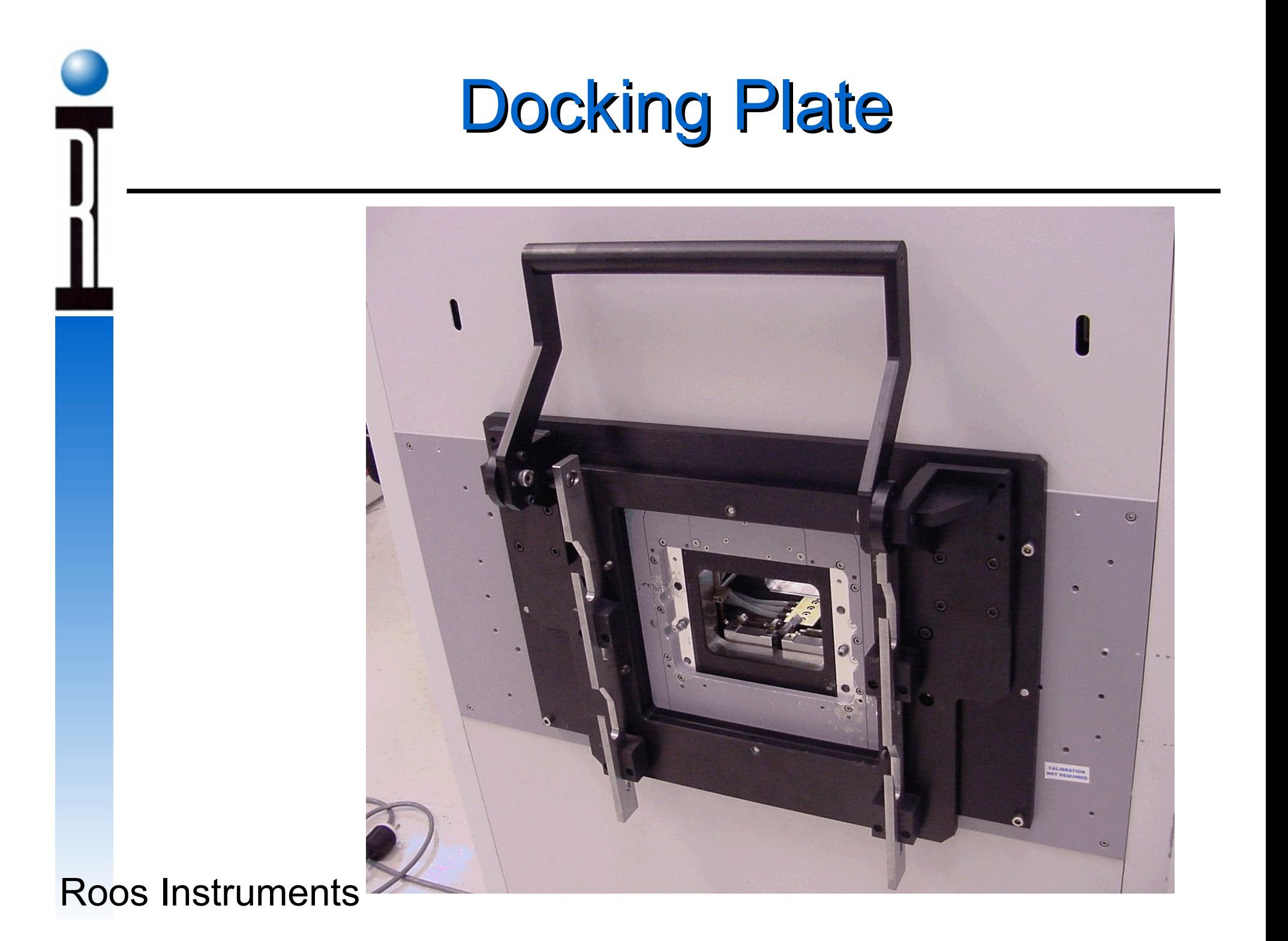

### Dual Site Fixture

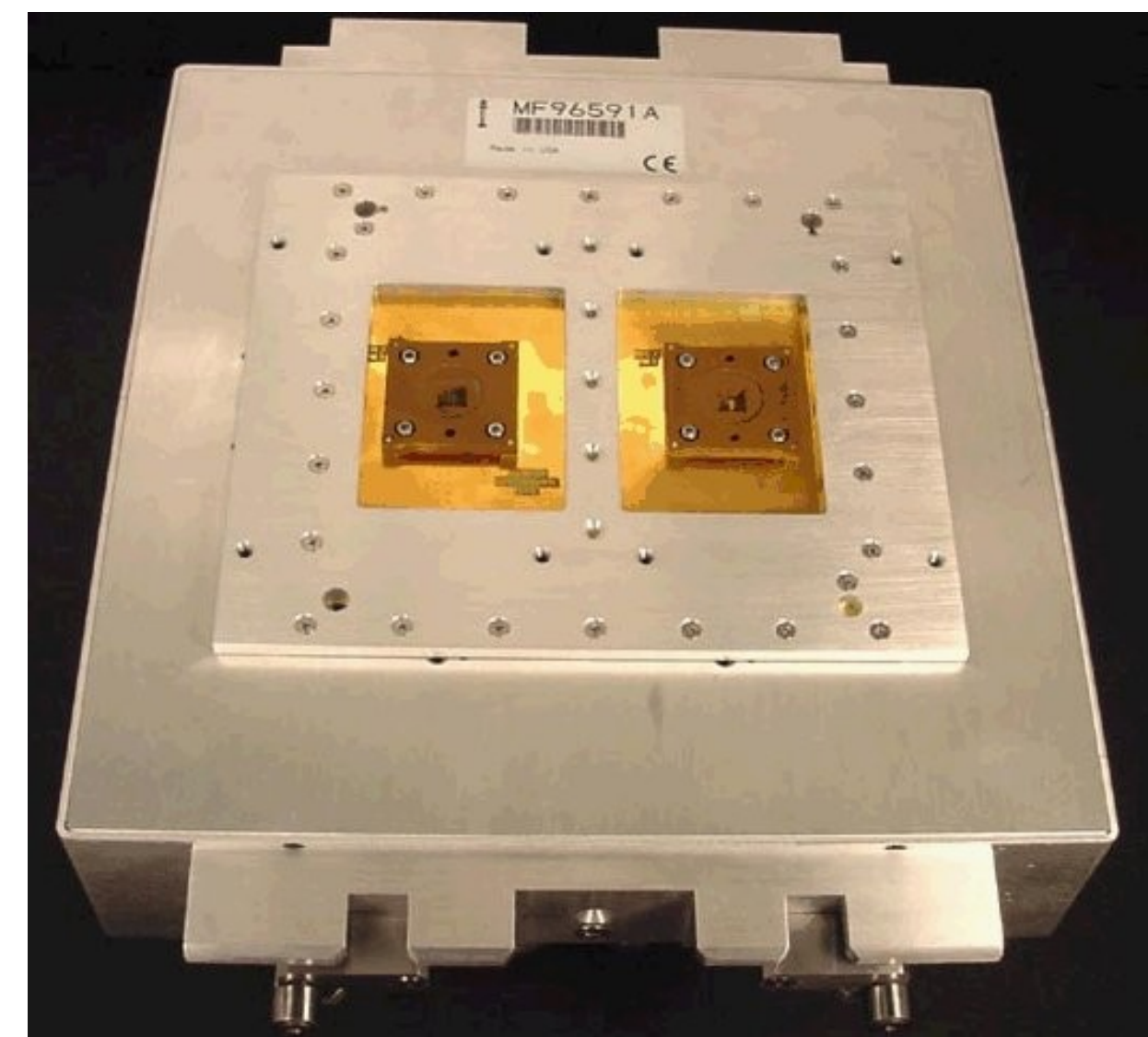

### Hander Interface Pod

- Plug and Play
- Configurable to work with any Handler
- Custom wiring by Customer

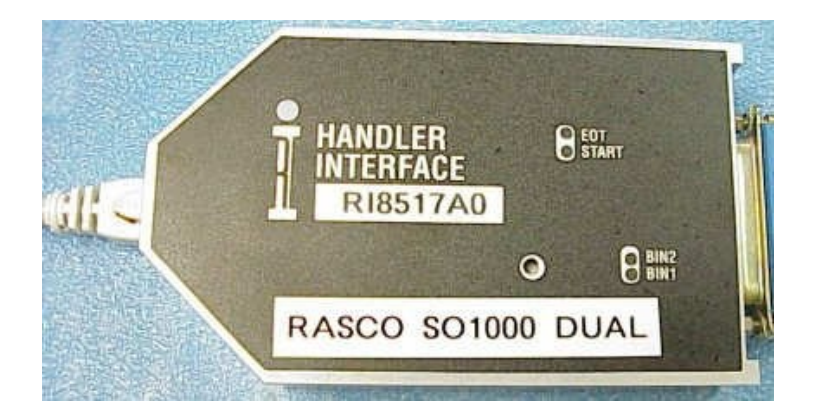

### Chapter 1 Outline

- System Power On and Off
- RF Fixture & DUT Board
- Docking with a Handler
- **System Controller**
- Guru Log-on, Applications
- Test Executives
- System Hardware
- Troubleshooting

# Using System Controller and RIFL

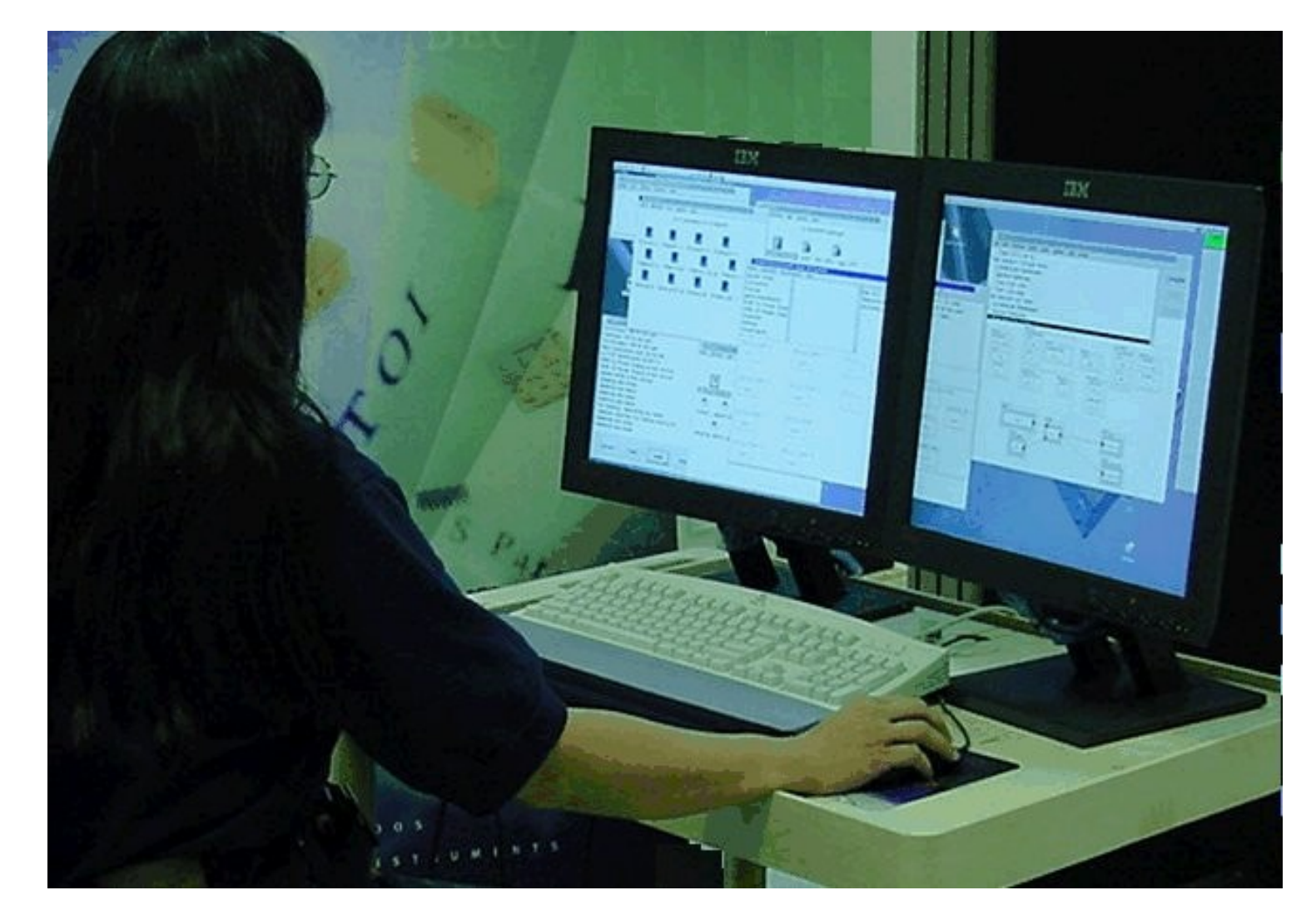

### System Controller Functions

- User Interface
- System Management
- Test Plan Generation & Execution
- Measurement Control and Signal Processing
- Data Analysis

### System Controller Contents

- x86 based Computer (embedded or tower)
- eCS Operating System
- RI System Software
- RIFL Bus (RI Fiber Link)
	- Three Generations (I,II,III)

### RIFL II and III

- Cassini & RI7100A Gen 3 RI ATE System Communication and Control
- RIFL II and RIFL III connectors
- RI Interface Dongle plugs into System Computer's Parallel Port
- RI Instrument Control thru RIFL II Decoder Module
- External GPIB control through RIFL II to GPIB Interface Pod
- Plug and Play auto configuration of RIFL Nodes
- Scheduled Timing and Event Control with 1 µsec resolution

### History of RIFL

- 1st and 2nd Generation RI ATE System Communication and Control
- RI Fiber-optic Link (RIFL) Communication protocol
- RI Interface ISA PC Card Plugs into System Computer ISA Bus
- RI Instrument Control thru RIFL Decoder Modules
- External GPIB control through RIFL to GPIB Interface in the System Receiver

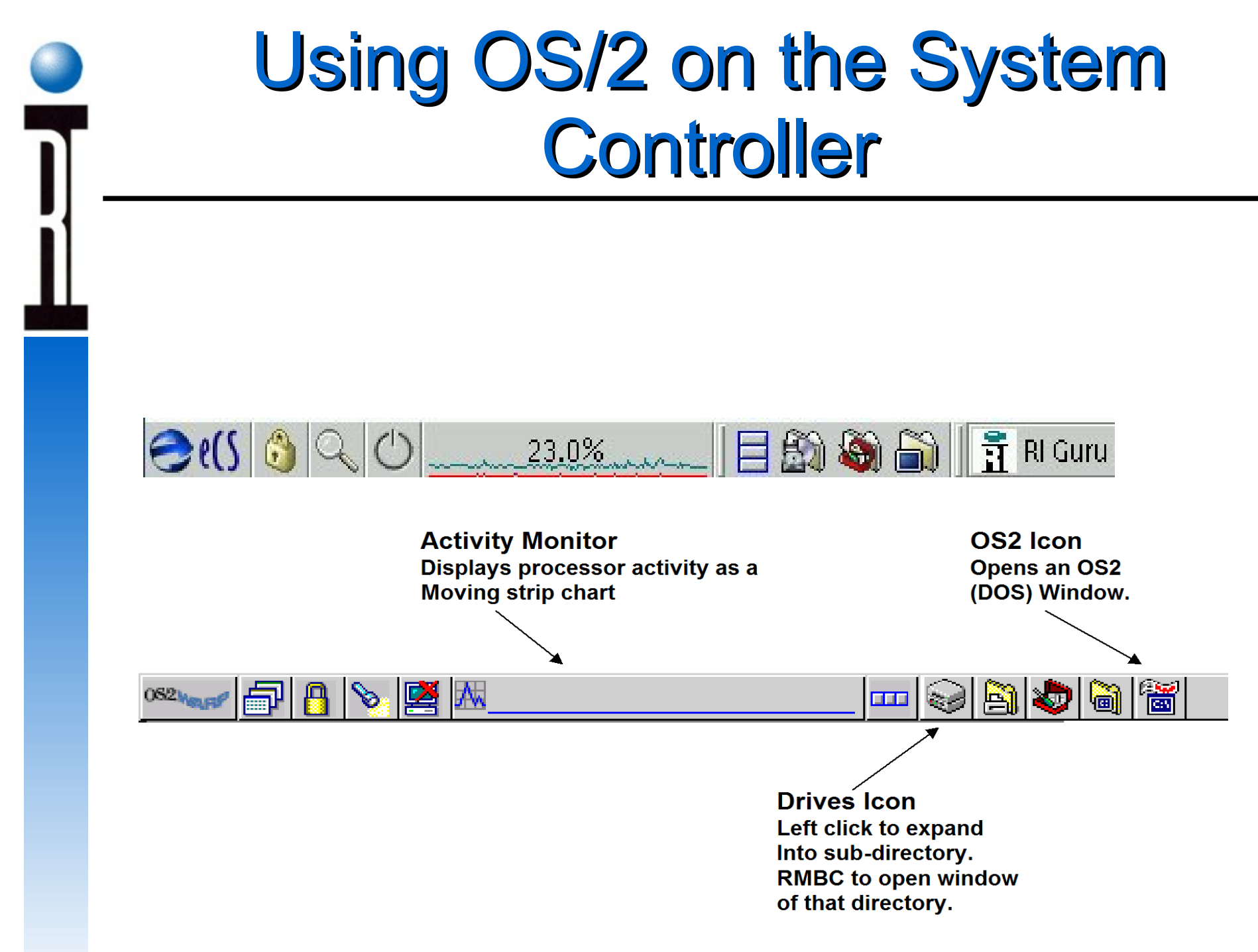

### System Software

- Graphical User Interfaces
- Production Package Part Test Executive
- Viewers and Data Saving
- Handler Control
- On Screen Help

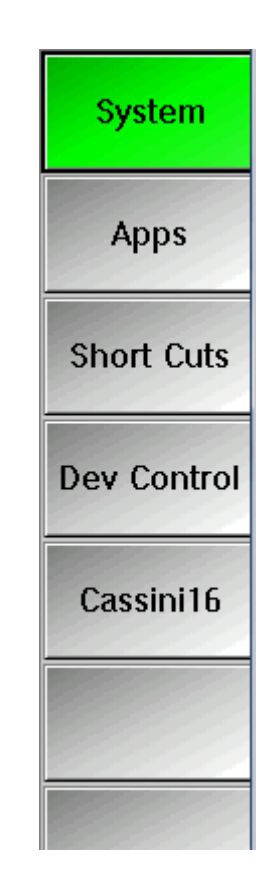

### Chapter 1 Outline

- System Power On and Off
- RF Fixture & DUT Board
- Docking with a Handler
- System Controller
- **Guru Log-on, Applications**
- Test Executives
- System Hardware
- Troubleshooting

### Start Up and Shut Down of RI System Software

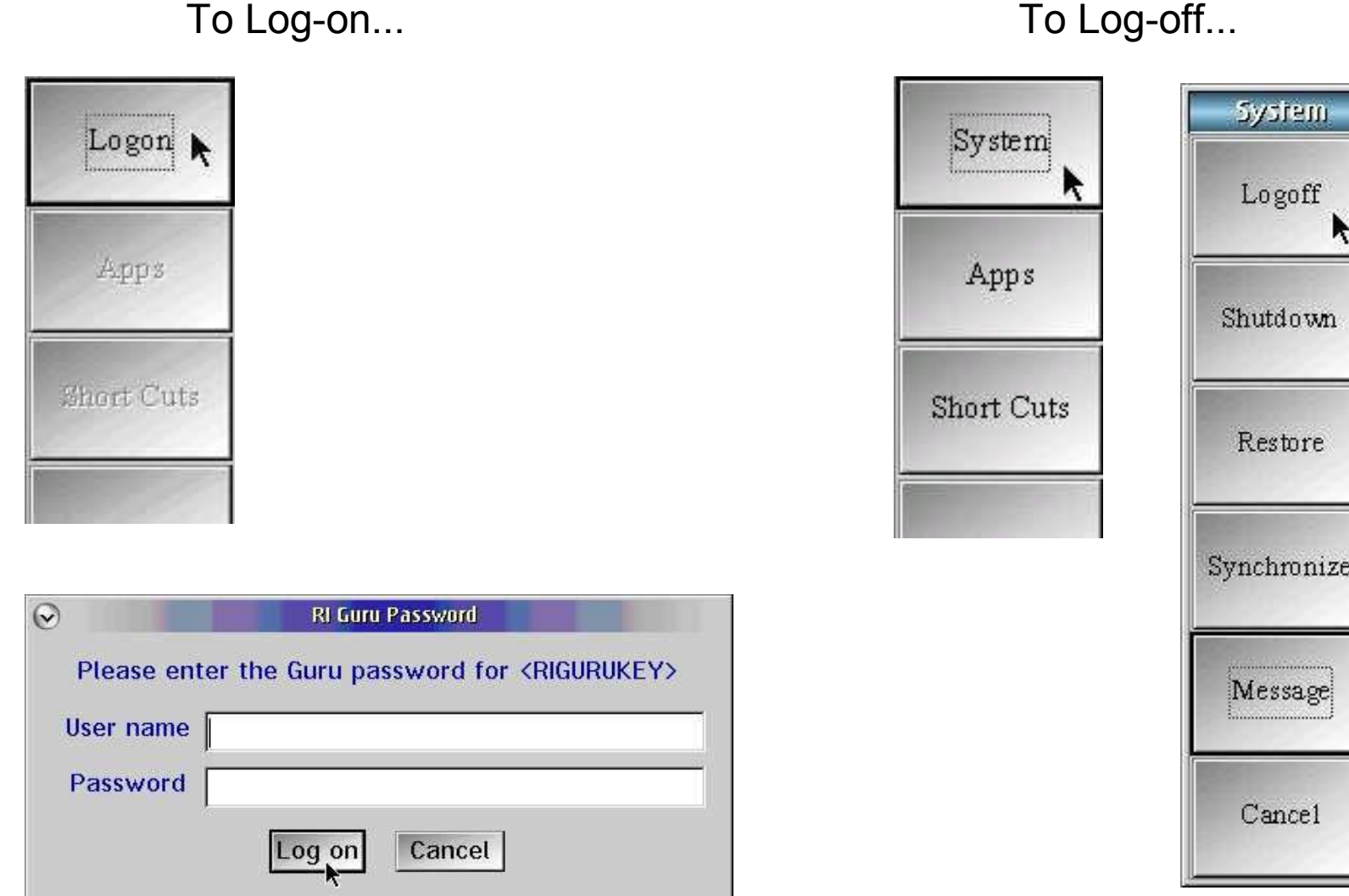

### Control with the Mouse and Keyboard

- System Control button
- Close button
- Max, Min buttons
- Window List

### Mouse Basics

- Left Mouse Button
- Right Mouse Button
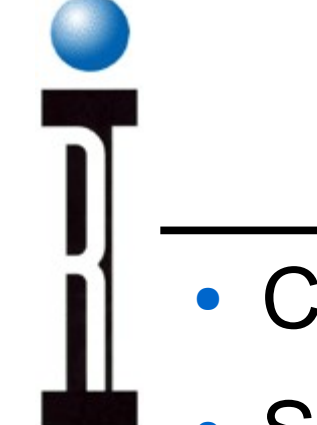

#### Mouse Shortcuts

- Copy RI Button ([CTRL] + Left)
- Select and Paste (Right)

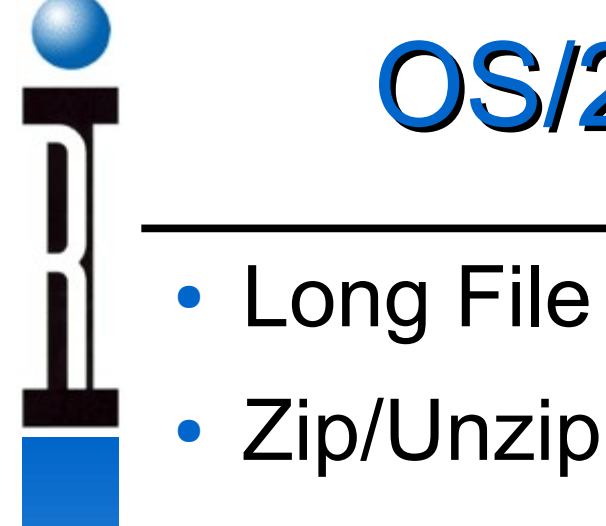

### OS/2 Utilities (Zip &Unzip)

• Long File Names & Extensions

## Starting and Stopping RI System

- Click "Apps" or "Short Cuts" button
- System/Quit to exit
- Check that System is started
- Check that Fixture is docked

### Chapter 1 Outline

- System Power On and Off
- RF Fixture & DUT Board
- Docking with a Handler
- System Controller
- Guru Log-on, Applications
- **Test Executives**
- System Hardware
- Troubleshooting

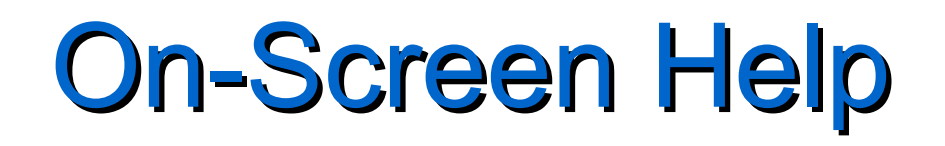

- Context sensitive help for each object
- Searchable help system for browsing
- Function key support for pointer location
- User notes are definable for every panel
- Hierarchical buttons with user definable notesRI RFIC Test Environment GBH0W42A 21C-229

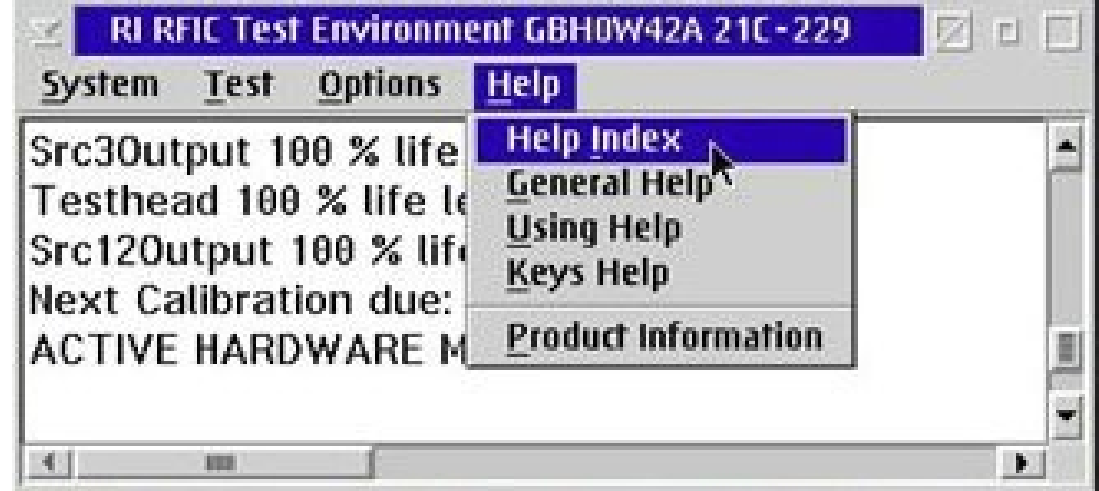

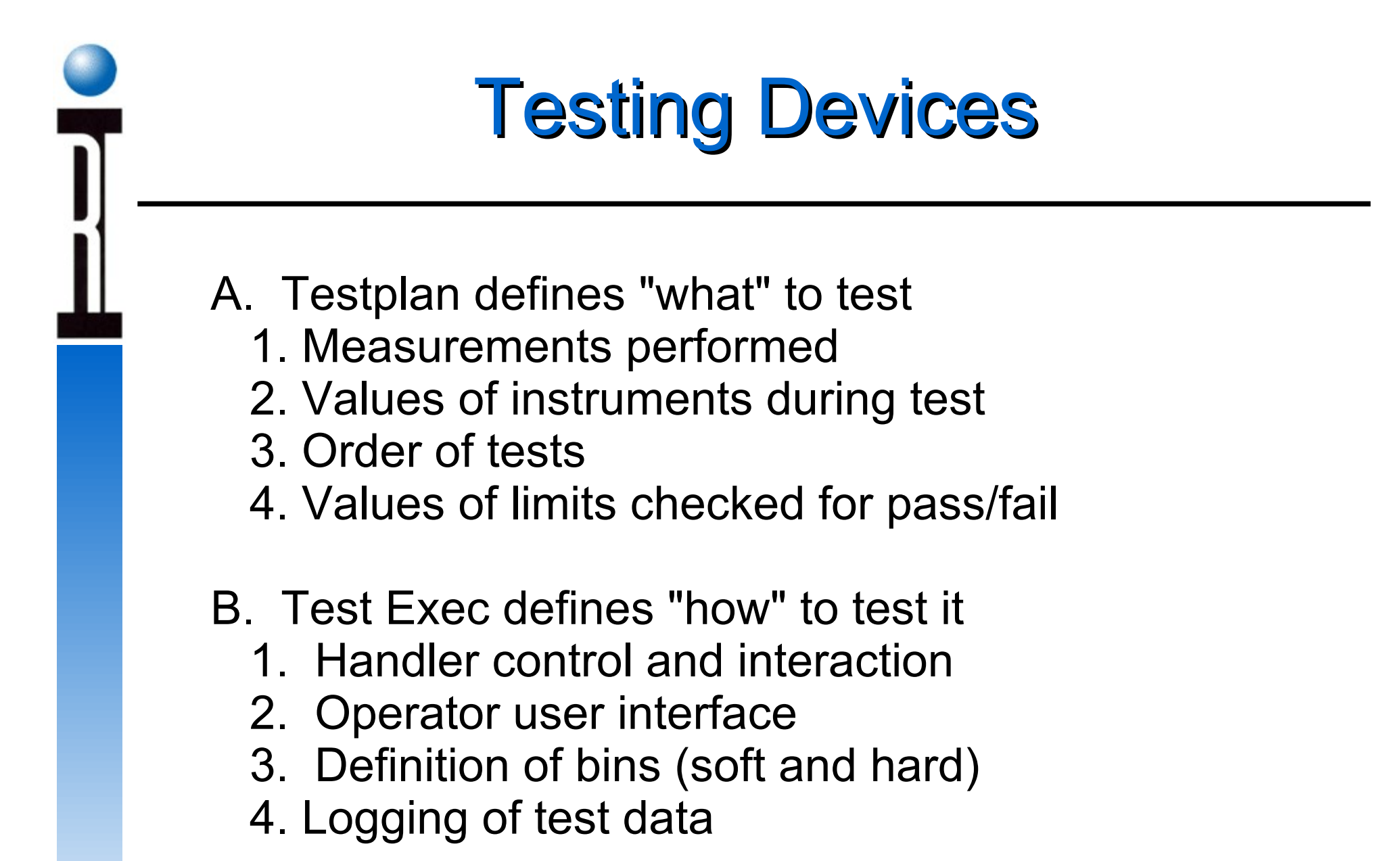

#### Locating Test Plans

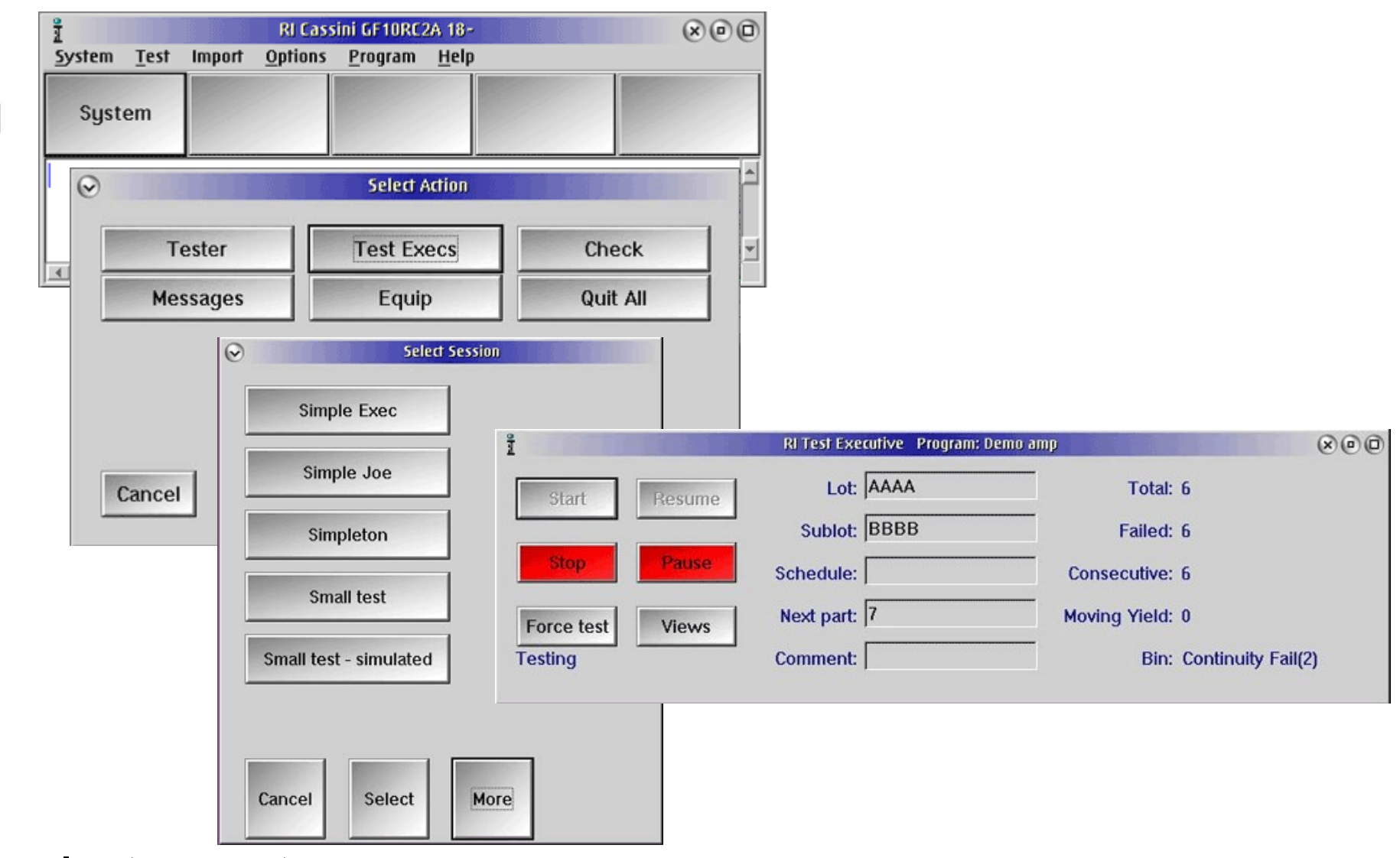

#### Test Executive Results

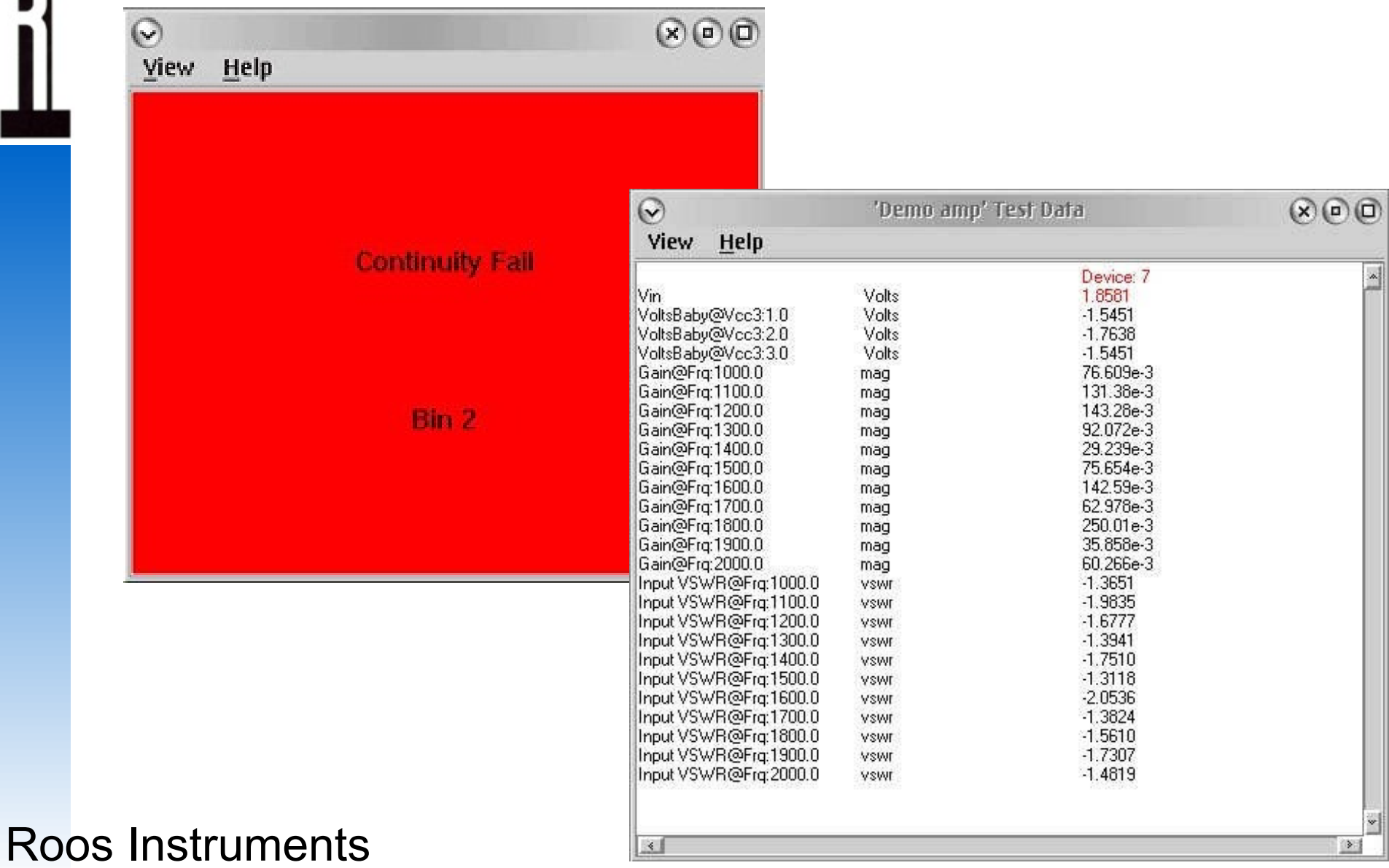

#### Wafer Probe Exec

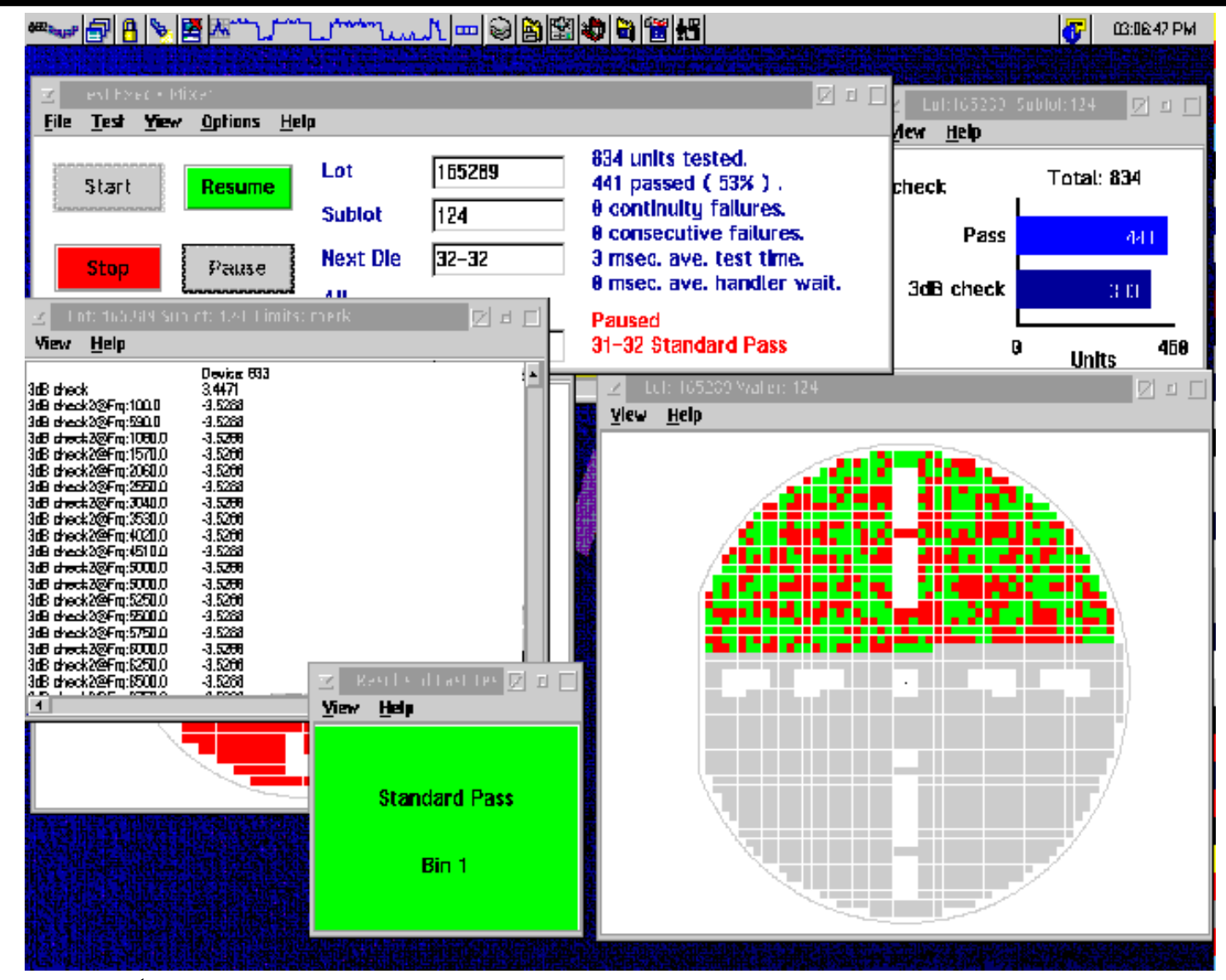

### Chapter 1 Outline

- System Power On and Off
- RF Fixture & DUT Board
- Docking with a Handler
- System Controller
- Guru Log-on, Applications
- Test Executives
- **System Hardware**
- Troubleshooting

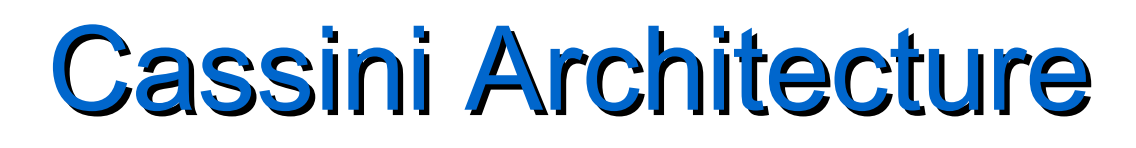

- **Infrastructure** 
	- System Rack (Large or Small)
	- System Power Supply
	- System Controller with RIFL II
	- RF Test Head, Fixture and DUT Interface
- Rack Modules
	- System Receiver
	- RF Sources
- Test Instrument Modules (TIMs)
	- Testset
	- DC and RF Instruments

#### Cassini Infrastructure

- Cassini Small or Large
- RIFL Hub
- System Controller

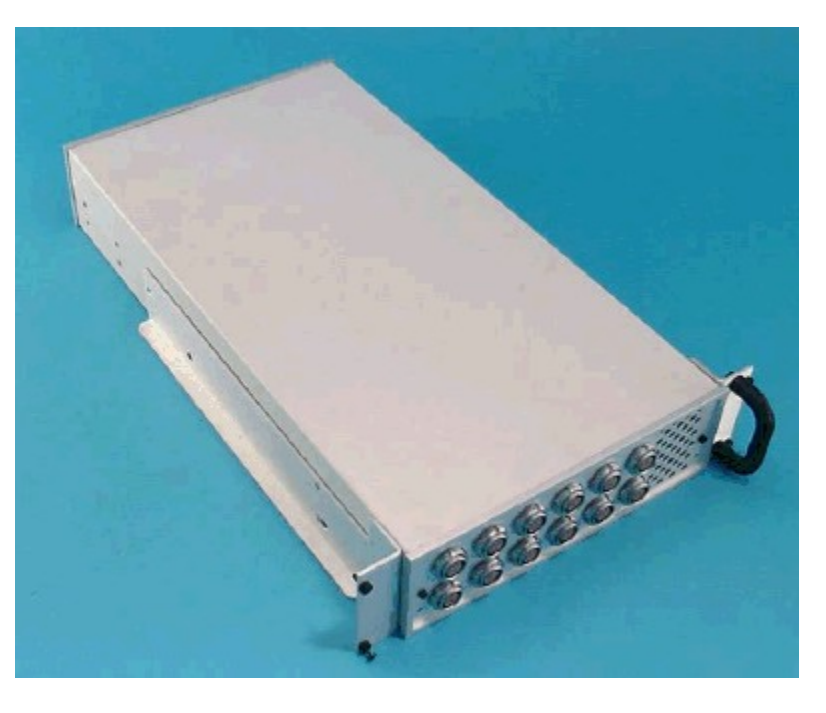

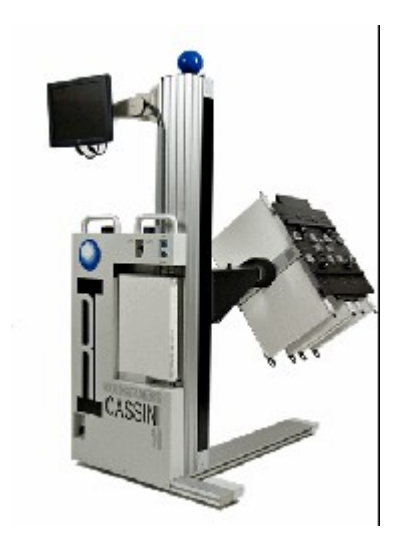

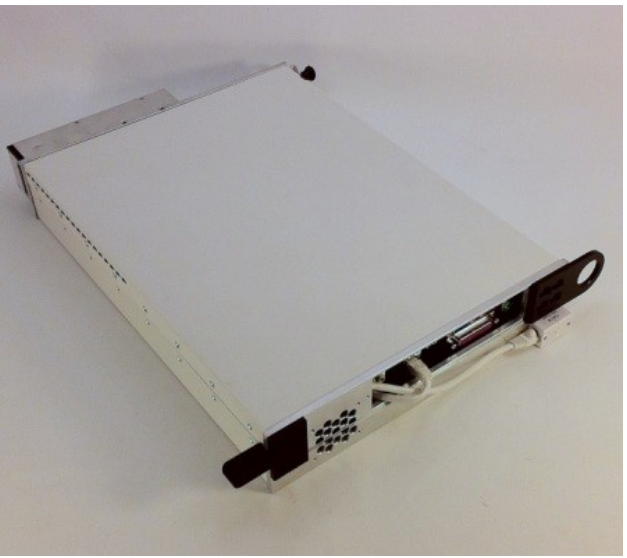

# Test Head Configurations (TIMs)

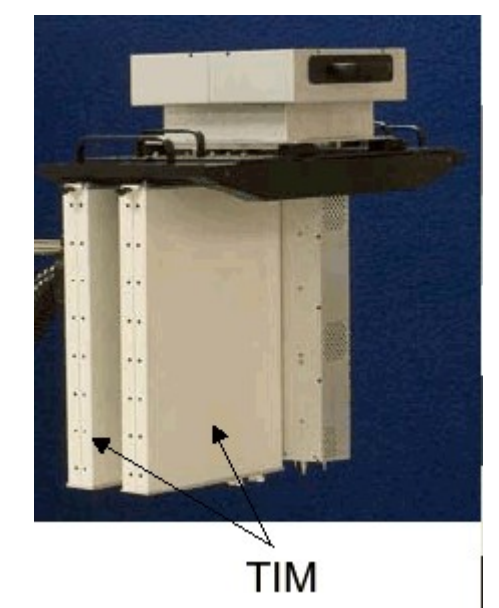

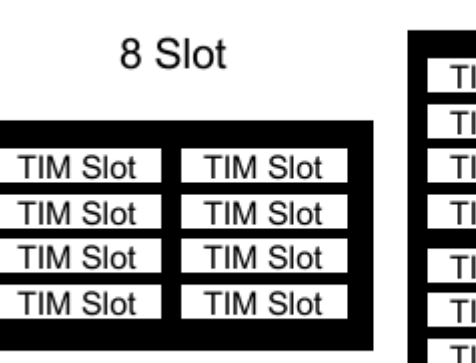

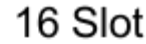

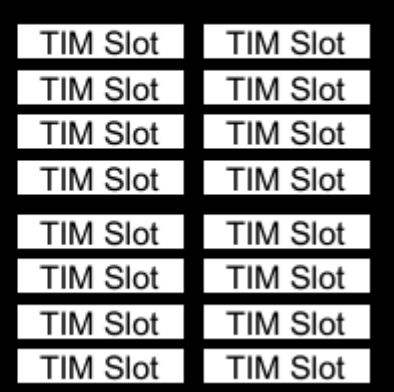

### Typical Testset TIM

- 4 ports
- External CW Synthesizer
- External DMSG
- External Receiver
- 20 GHz RF Testset
- Same Hardware as RI7100A RF

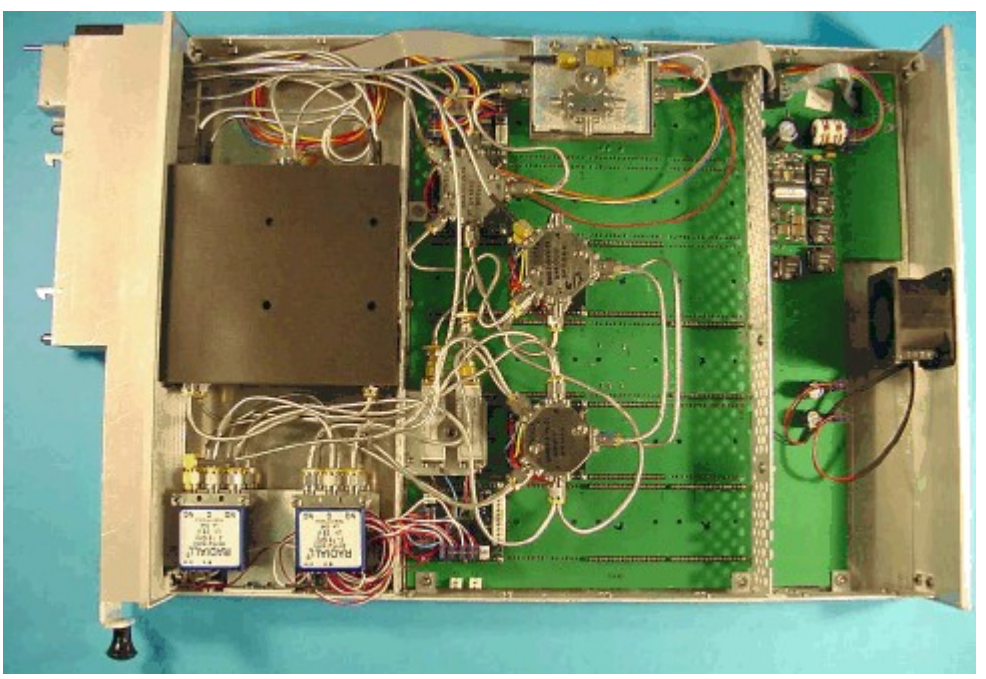

#### Typical Testset TIM

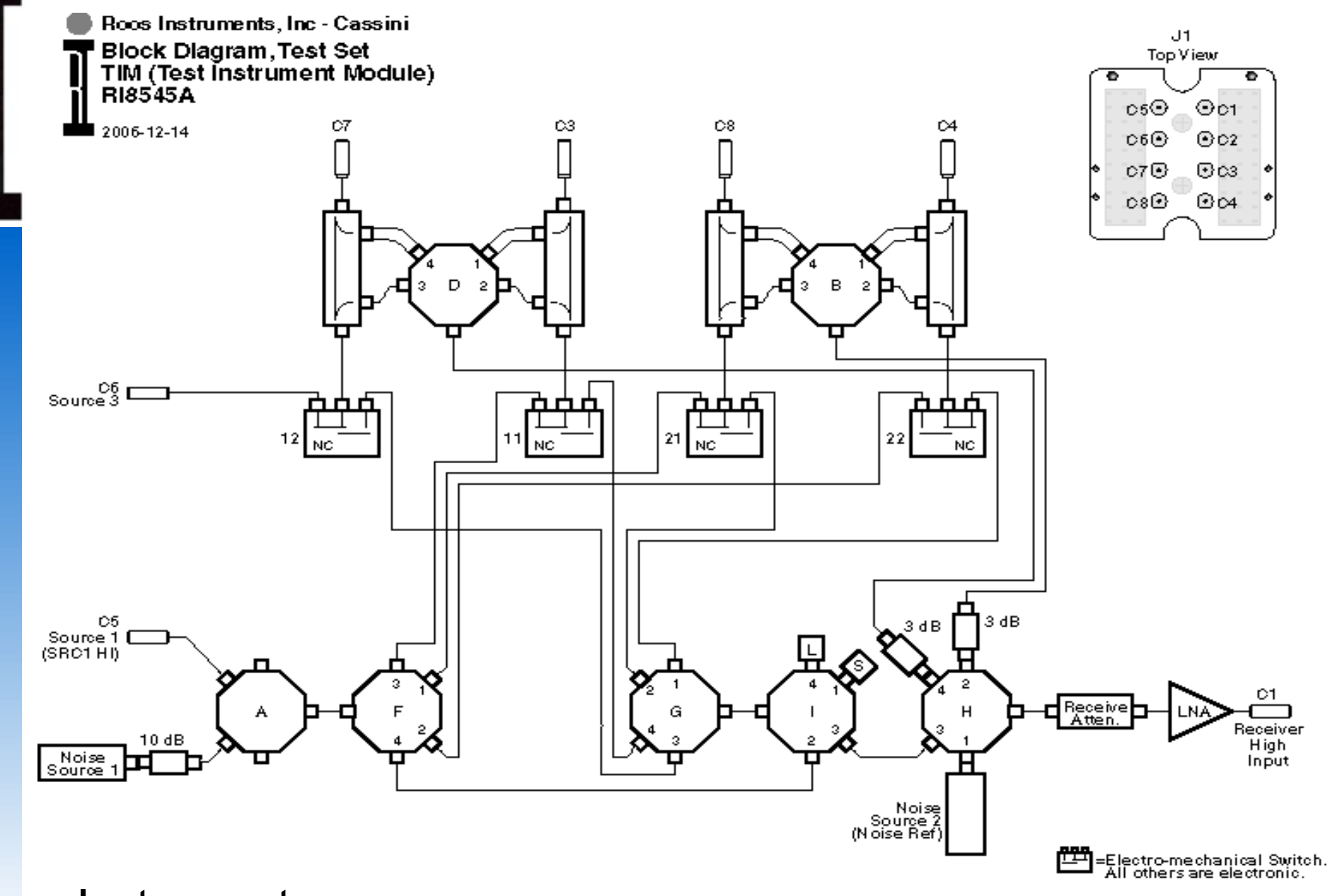

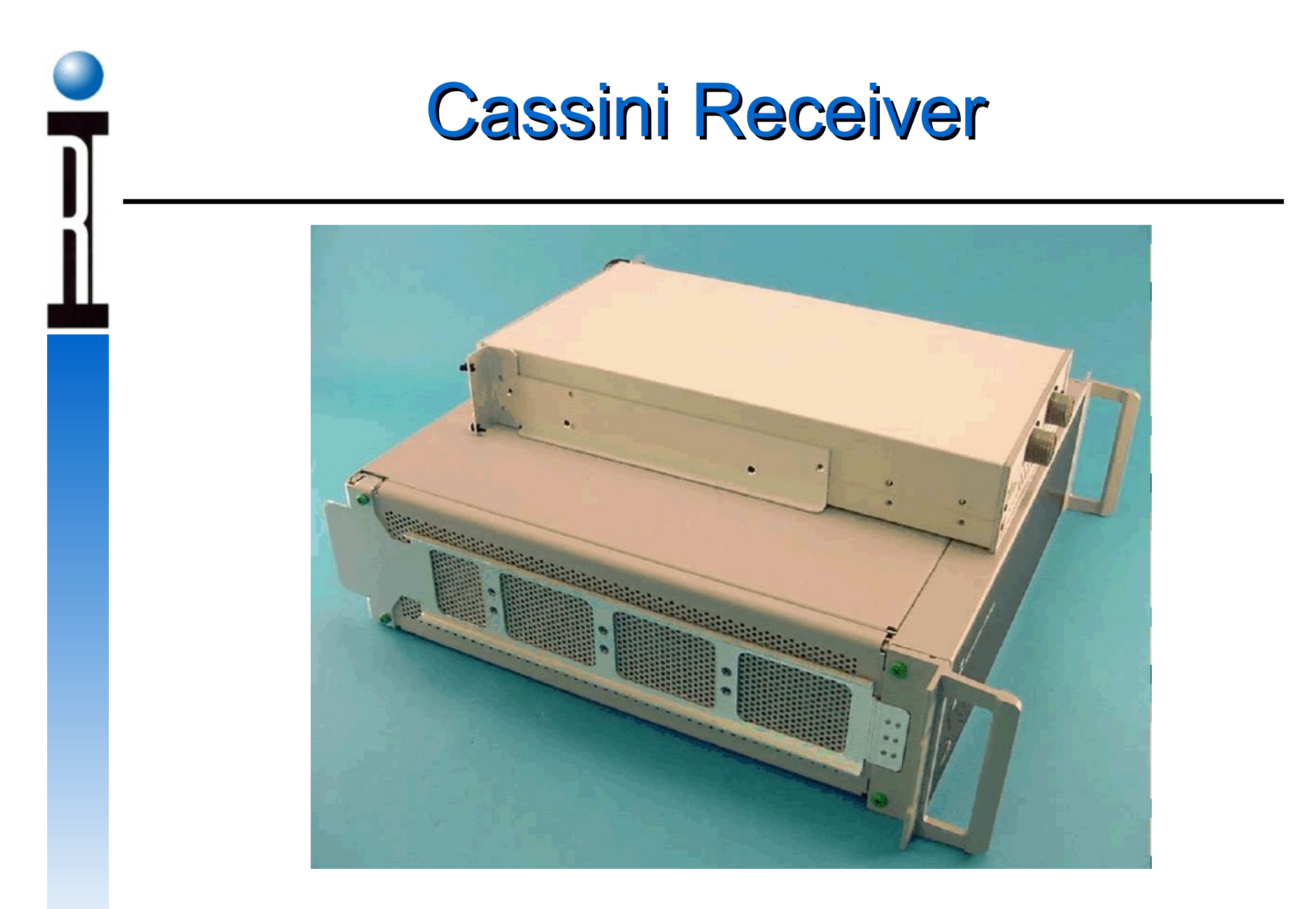

#### Cassini Receiver

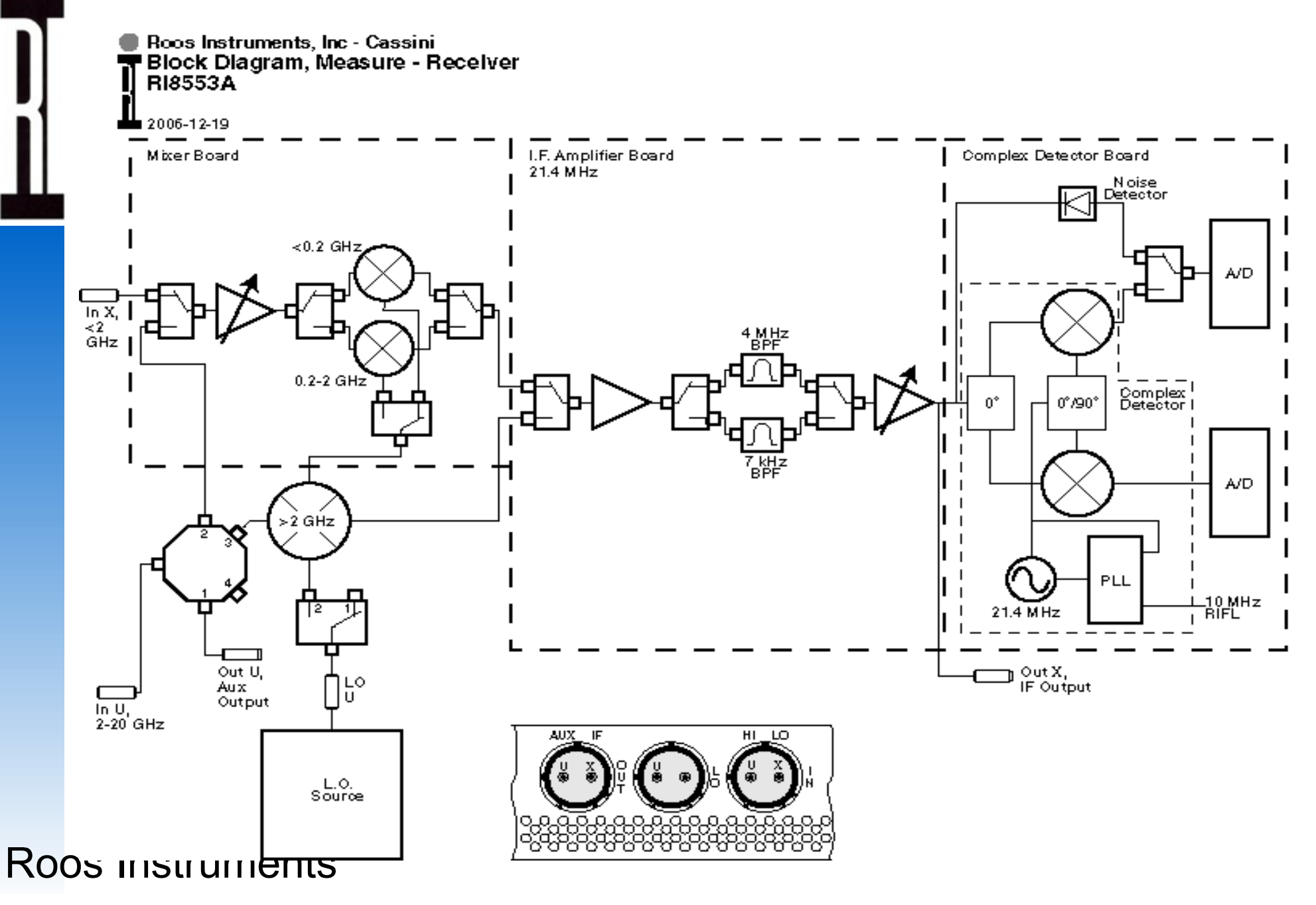

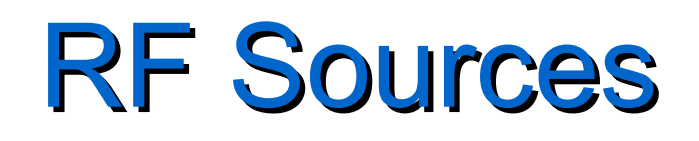

Functions:

- **RF Signal Conditioning**
- Combine RF Intermodulation Tones
- Test Head DC, Control Bus and RF Cable Routing Contains:
- Six Plug-in RF Slots
- Attenuator/Amplifier/Combiner Module
- $\cdot$  0.01-6 GHz; Up to  $+10$  dBm
- $\cdot$  0.1-4 GHz; Up to  $+22$  dBm
- Auxiliary Source Amplitude Control Module
- GPIB Control Pod for external equipment
- RI High Speed Control Bus Hub (RIFL II)
- System Receiver

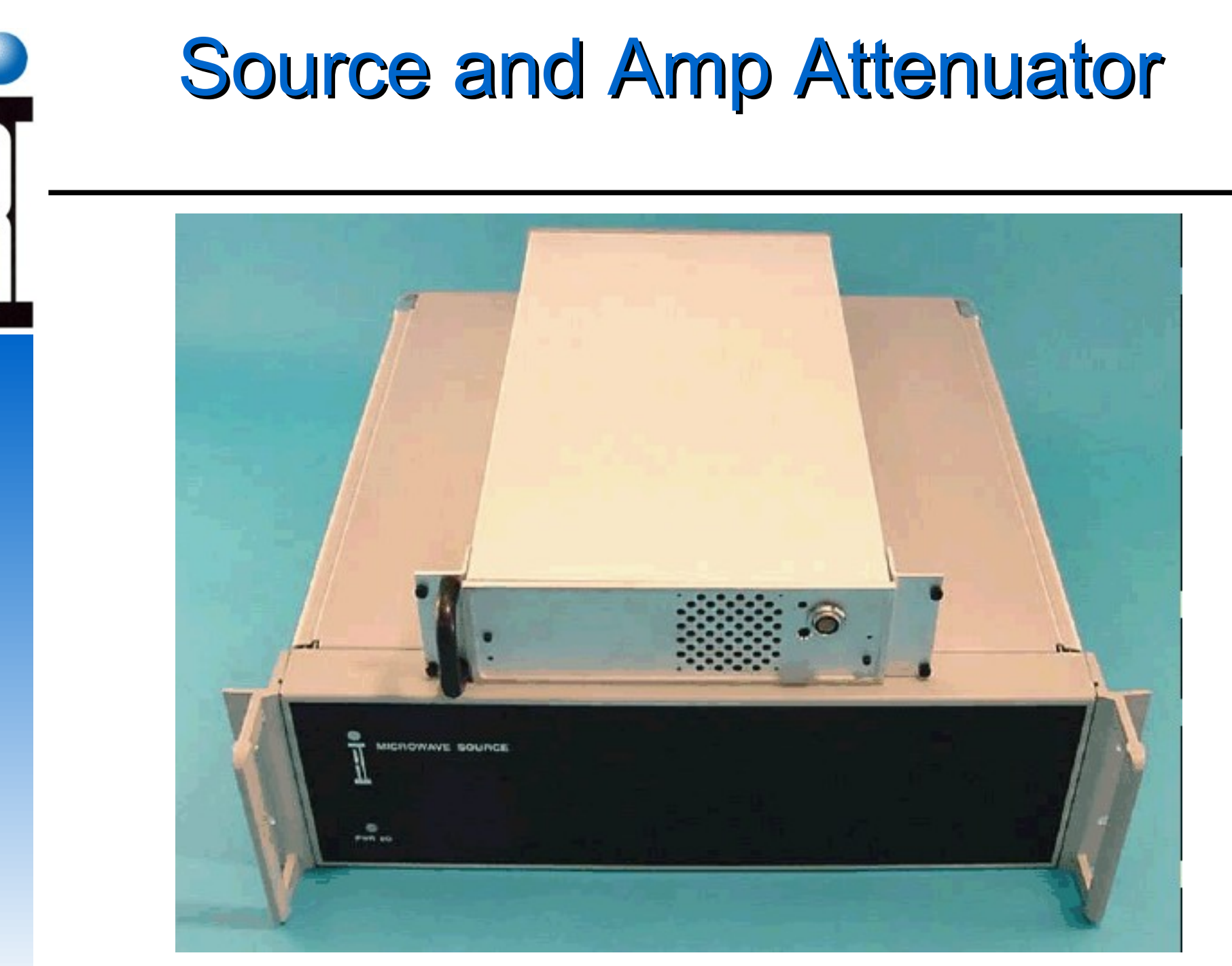

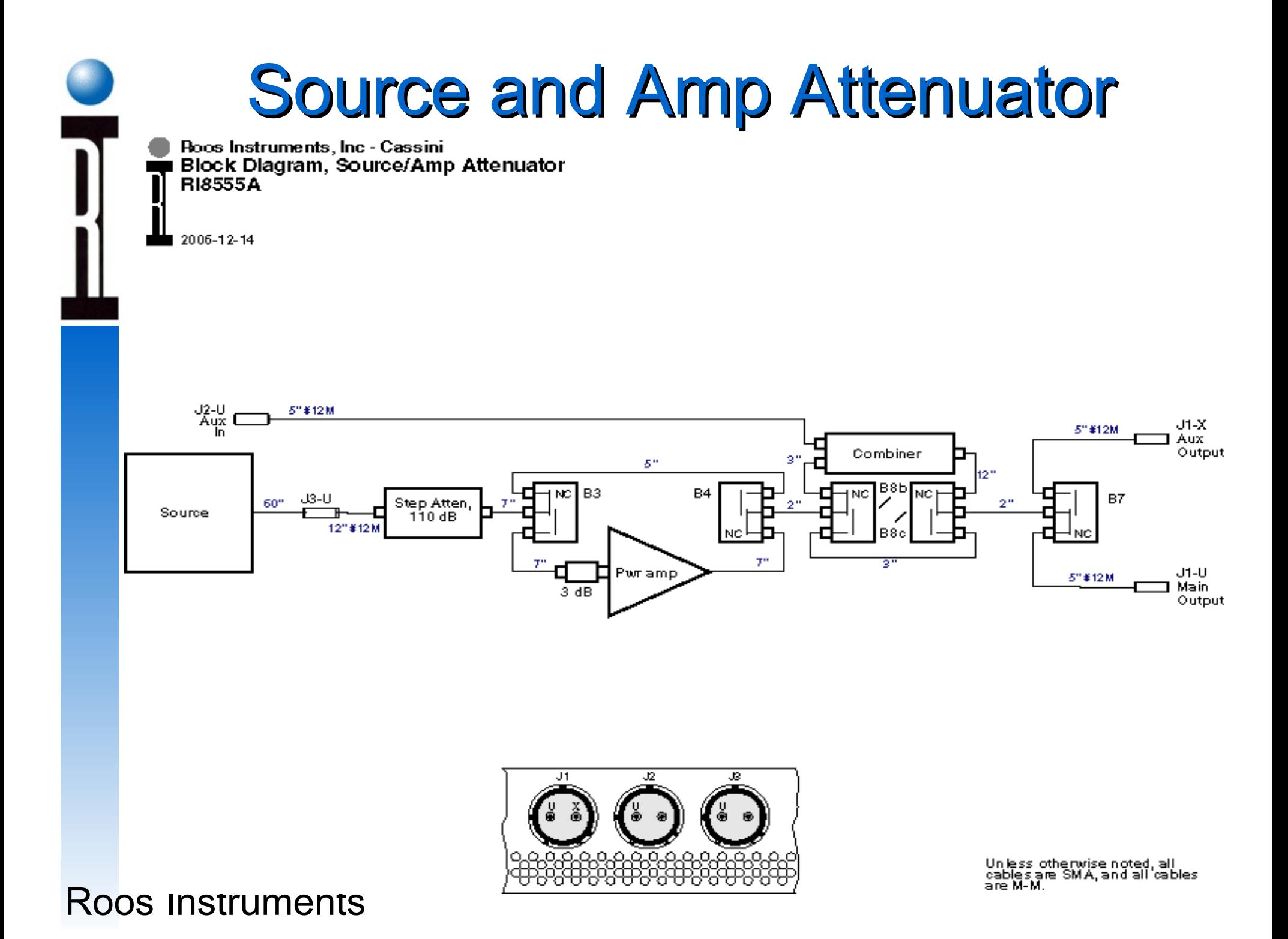

#### Device Power TIM

16 Bit DC & Pulsed Bias (Force & Sense)

- Three Unipolar 3A VI's
- Eight Bipolar 200mA VI's
- Two, 3X8 Channel Matrix
- 16 Bit DUT Digital Control (Serial & Parallel)
	- Switchable 2mA Bipolar VI

12 Bit Voltage Measures Lines

– Eight 50 K Samples/sec, Single or Differential

Analog Stimulus & Measurement (Including I & Q Tones)

- 2 channel 10 or 40 MHz 12 Bit Arbs
- 2 channel 90 MHz Digitizer
- 40 MHz DDS Sine wave Source

#### Device Power / DUT Controller

Roos Instruments, Inc - Cassini Device Power RI8546A

2008-03-27 Copyright Roos Instruments, Inc.<br>Subject to change without notice Notes: 1) GS are the ground references. They should be grounded at the DUT. 2) VI RTN are the high current return for VIs. They should be grounded at the DUT with heavy wire. 4) Values are for reference only Refer to specifications for complete performance values.

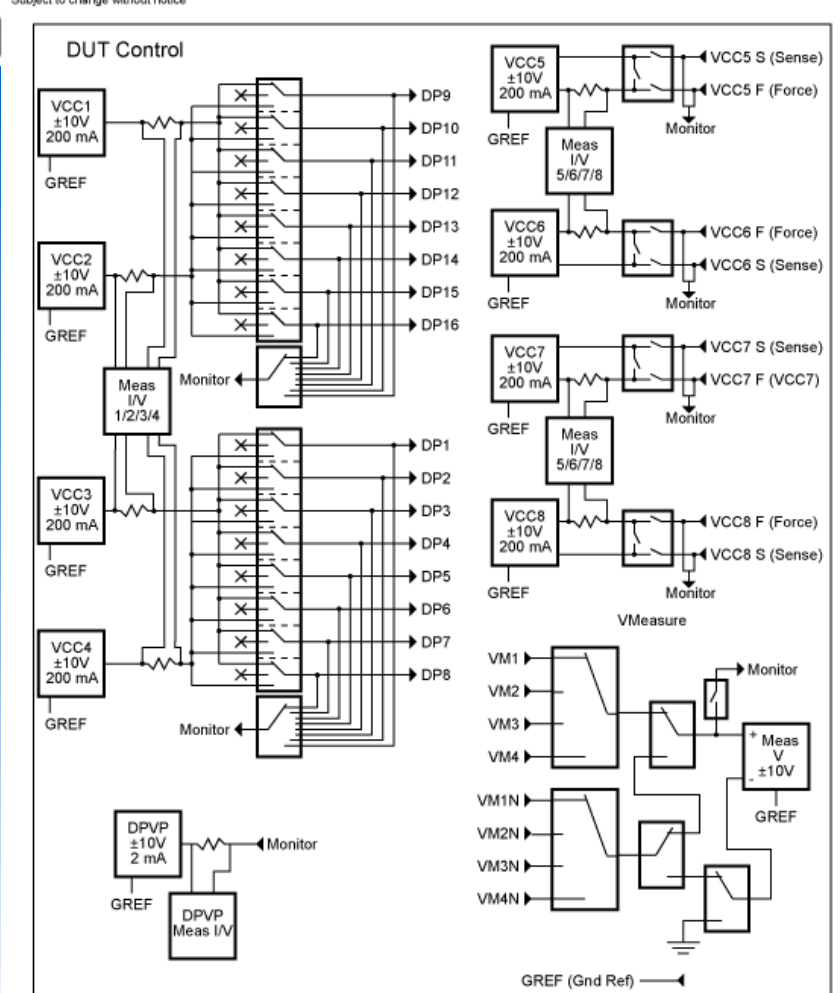

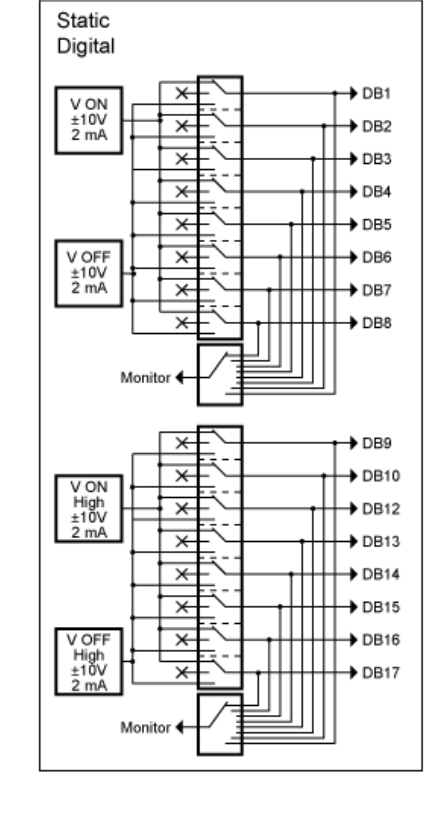

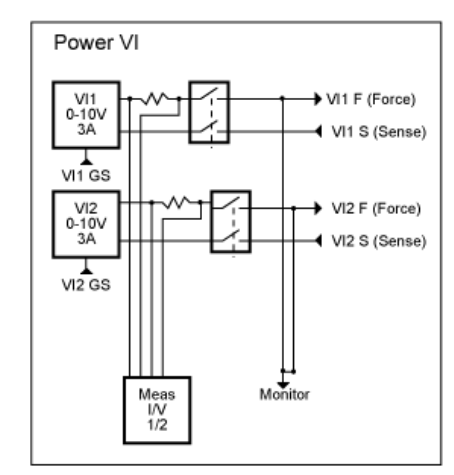

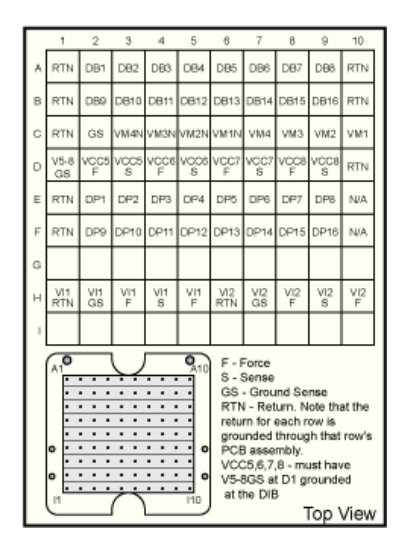

# RF Blind Mate Port Connections

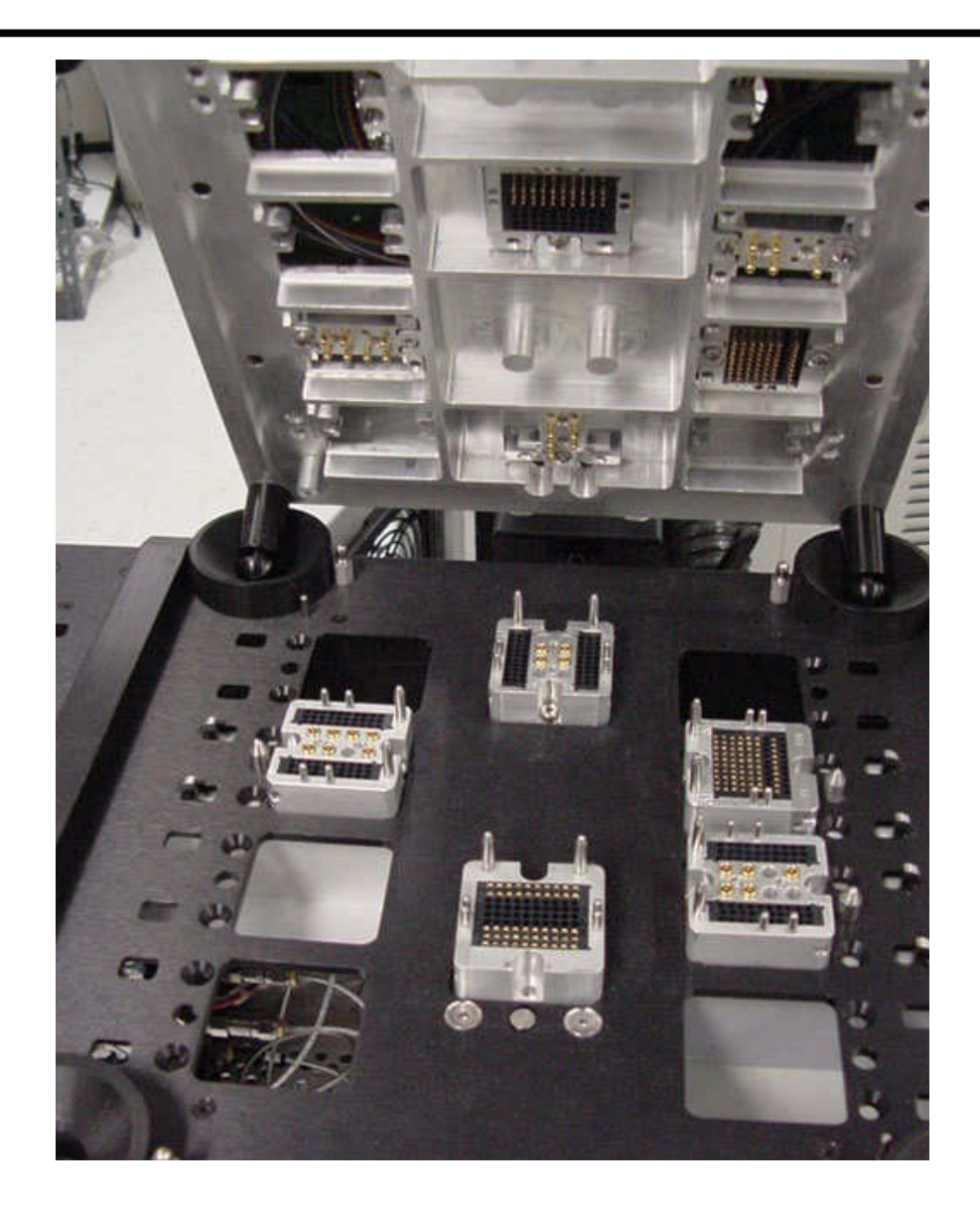

### Testset Block Diagram

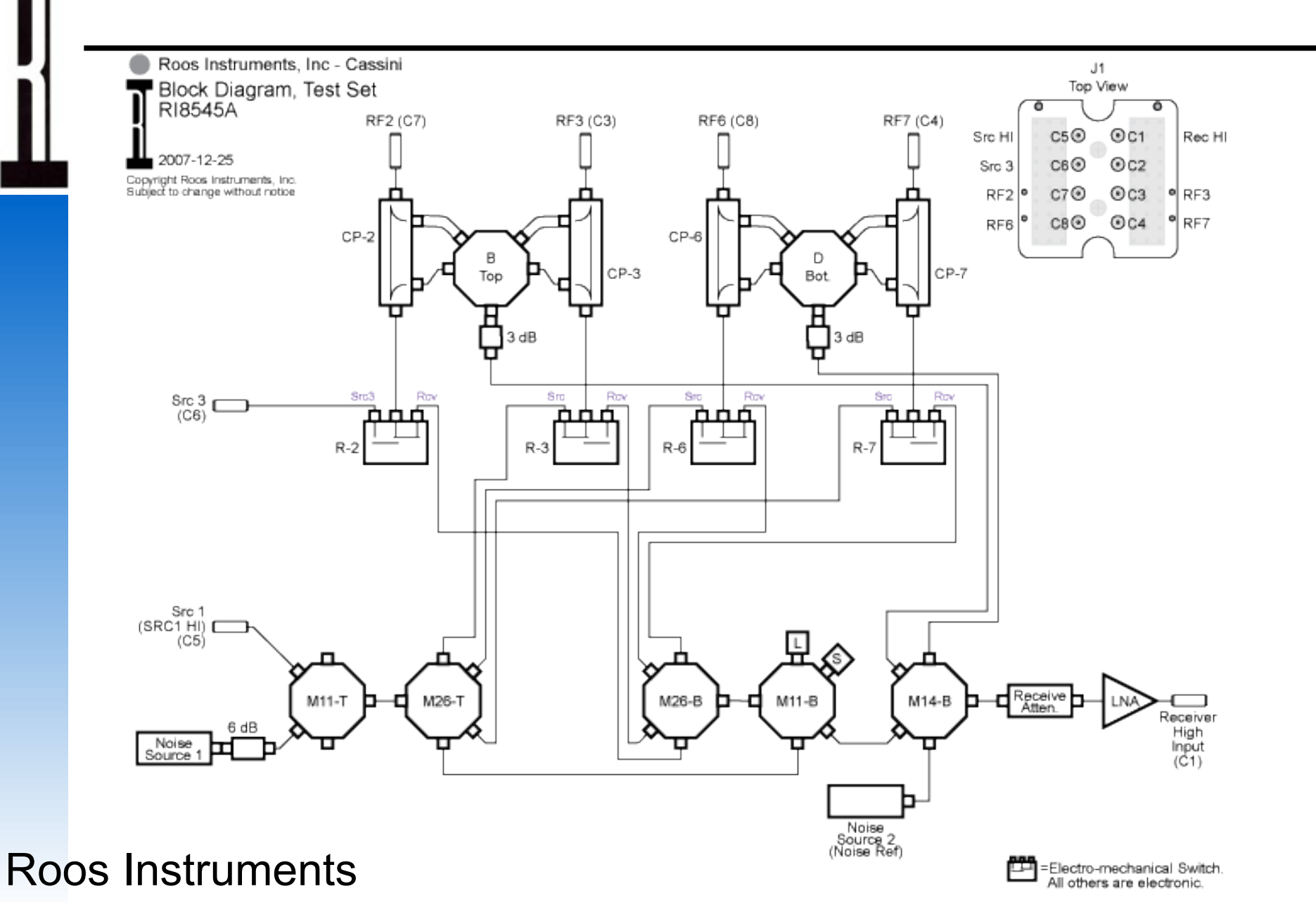

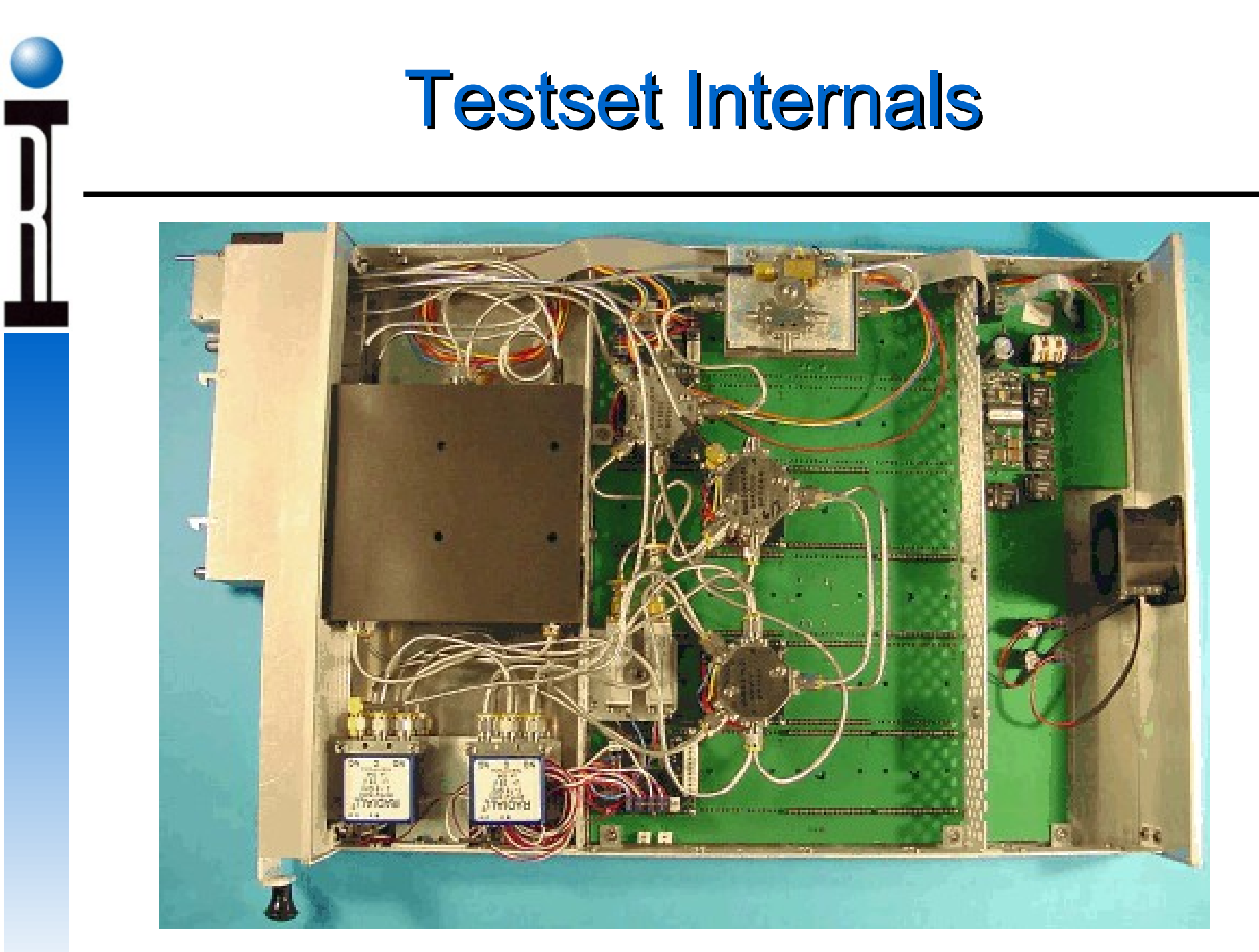

#### Receiver Diagram

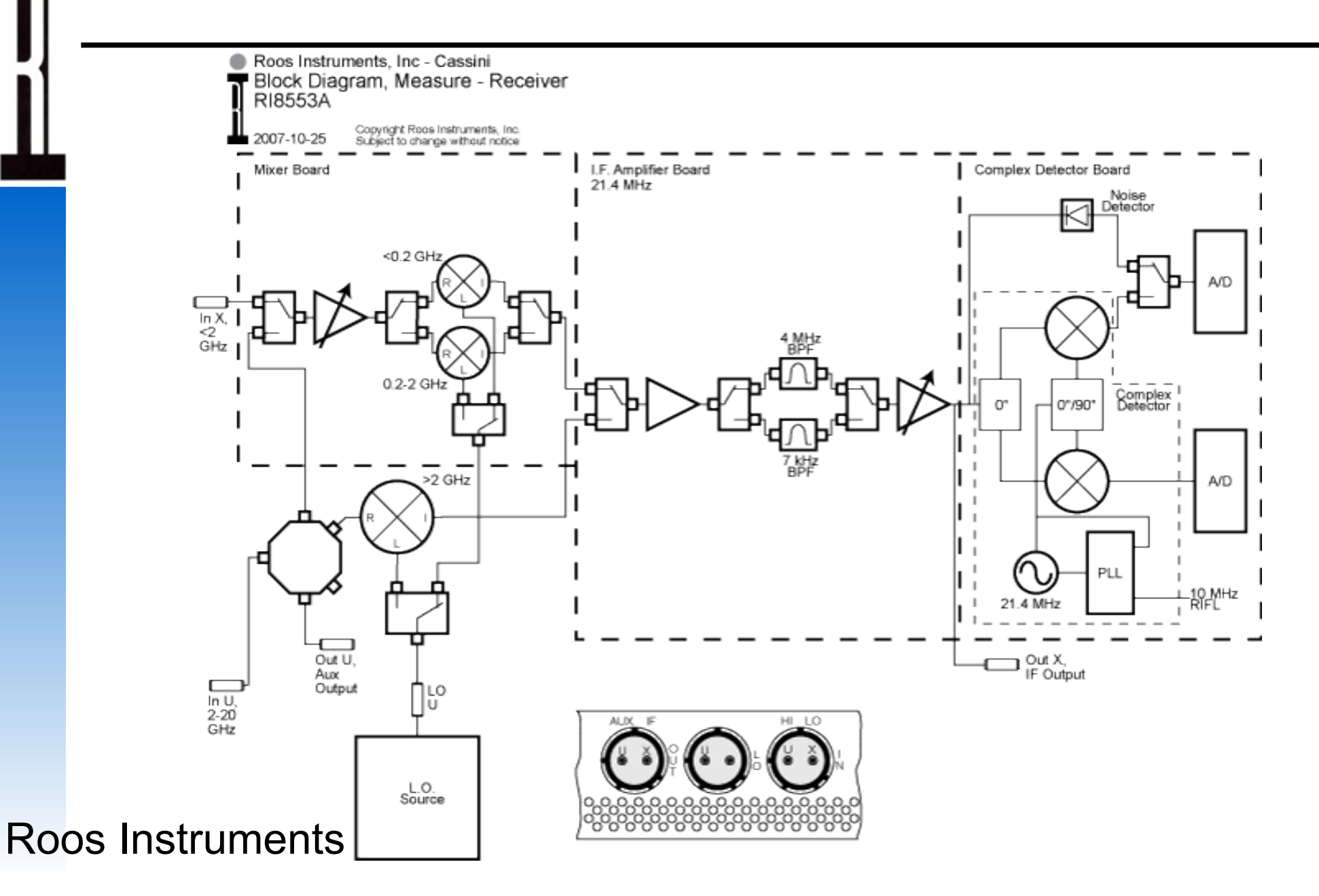

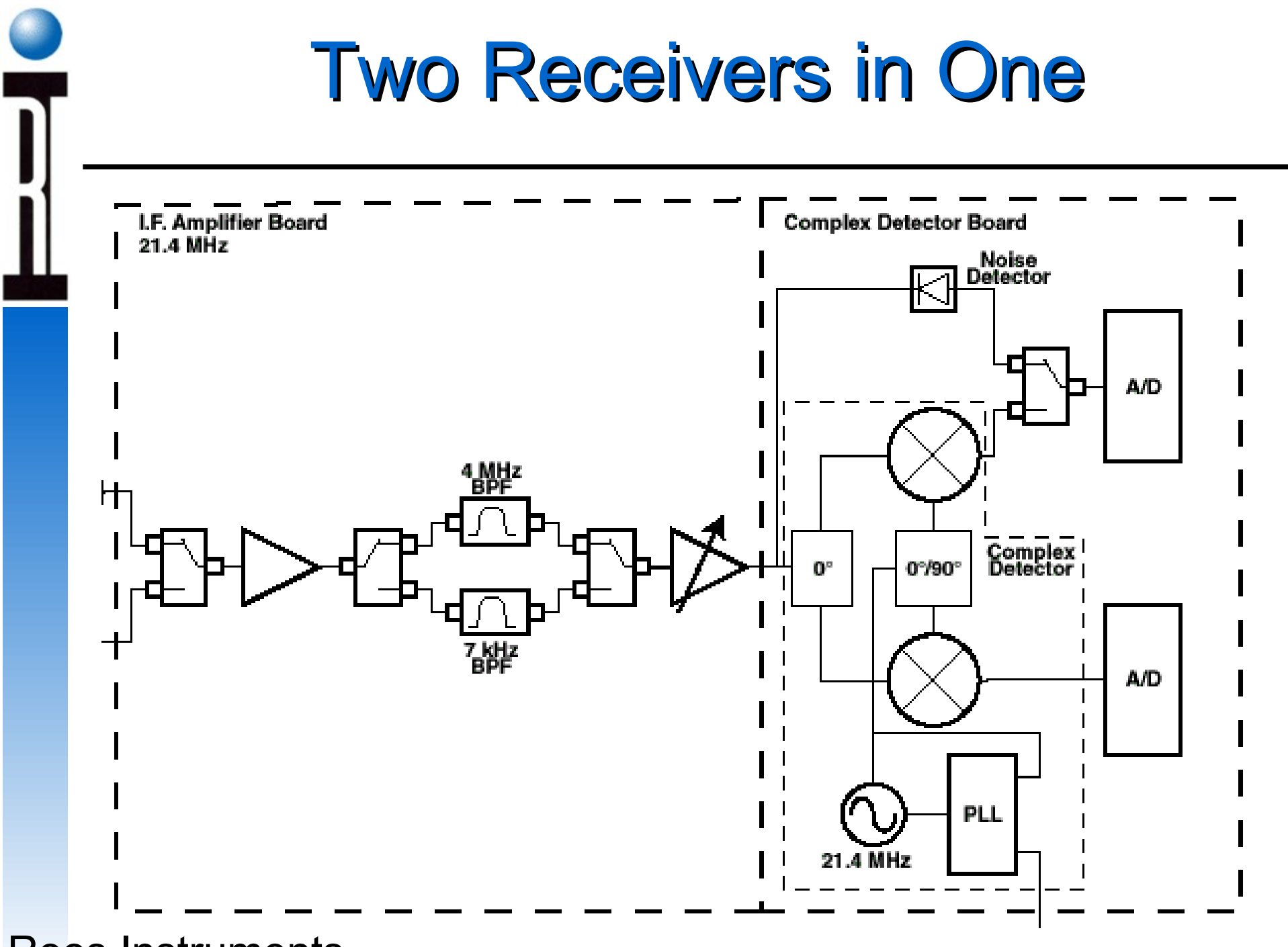

#### System Block Diagram

Roos Instruments, Inc. Cassini  $\bullet$ 7

Typical 2-Source Large Cassini Configuration 2008-06-17 Loco co 17<br>Copyright Roos Instruments, Inc.<br>Subject to change without notice

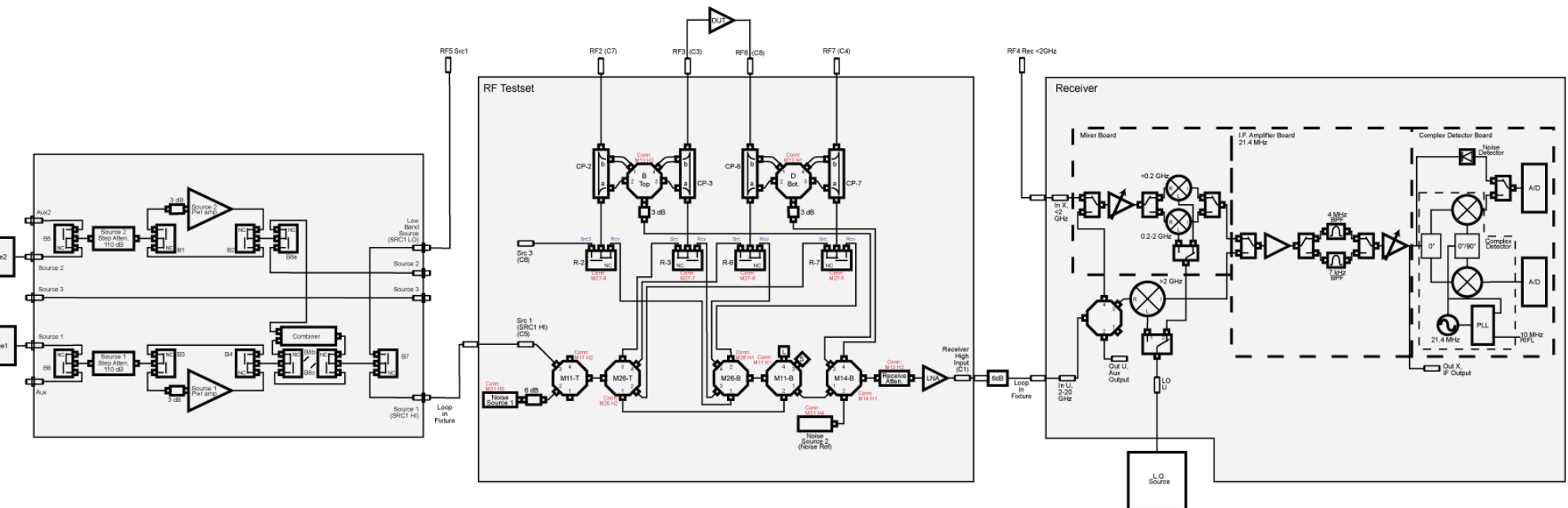

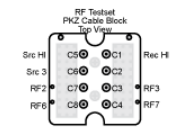

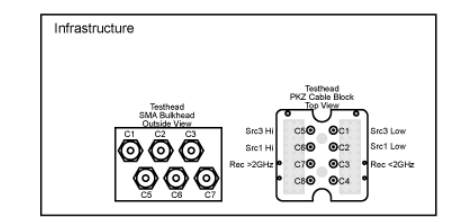

Electro-mechanical Switch.<br>All others are electronic.

### Chapter 1 Outline

- System Power On and Off
- RF Fixture & DUT Board
- Docking with a Handler
- System Controller
- Guru Log-on, Applications
- Test Executives
- System Hardware
- **Troubleshooting**

#### System Troubleshooting

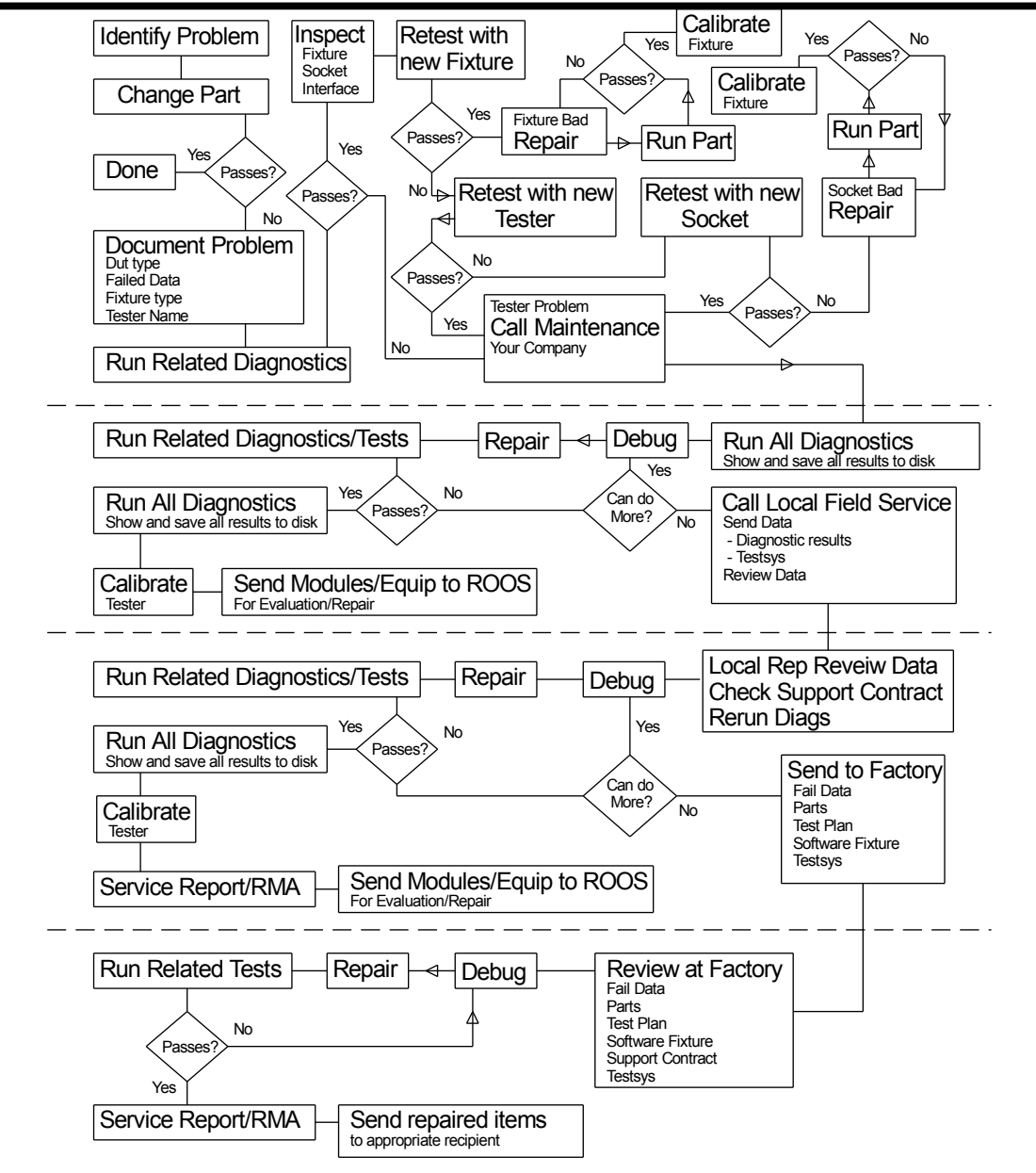

#### Handler Issues

- Handler cable wiring
- Handler Pod defines unique settings for handler
- Signals exchanged by handler and system
	- Start Test
	- End Test
	- Bin Part

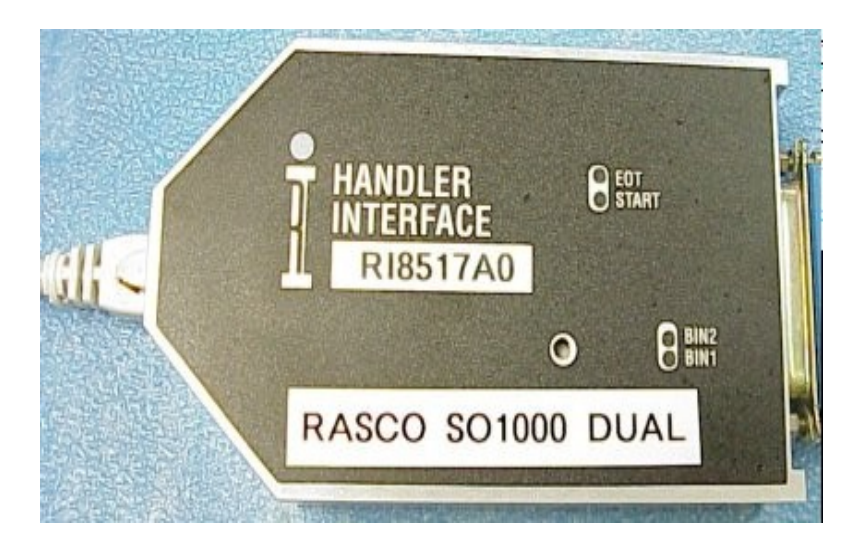

#### Fixture Issues

- Auto-detection depends on serial number
- Fixture and DUT I/F have serial chip
- If both are new, Fixture must be "taught" before DUT IF
- Connector Hygiene

#### GPIB Instrument Issues

- GPIB cable length limit
- Don't extend GPIB cables to make a longer run
- Instrument made "inactive" if it fails at Startup
- GPIB instruments must have a unique address
- GPIB address must match stored address in Tester software object

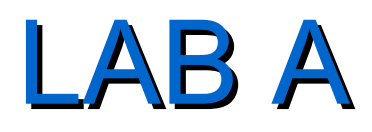

#### Report to Training Systems

#### Become comfortable operating RI System Software by running a Test Executive

#### **Chapter Review**

- System Power On and Off
- RF Fixture & DUT Board
- Docking with a Handler
- System Controller
- Running Test Plans
- Viewing Test Measurement Data
- System Hardware
- Troubleshooting

#### Preview Next Chapter Administration and Maintenance

- **Overview of Guru, Applications**
- Guru Log-on, User Privileges
- Guru Browser to Manage Guru Objects
- Guru Address Book, Update Guru Connections
- Software Updates and Patches
- System Networking and Data Logging
- Guru System Restore, Sync, and Log
- System Software Backups
- Guru Agents, Transferring Test Data
- System Software Errors & Recovery
- **Monitor Error and Warning Messages**
- Exchanging Cassini Modules
- Roos Instruments Maintenance (Daily, Monthly, Annual PMC)
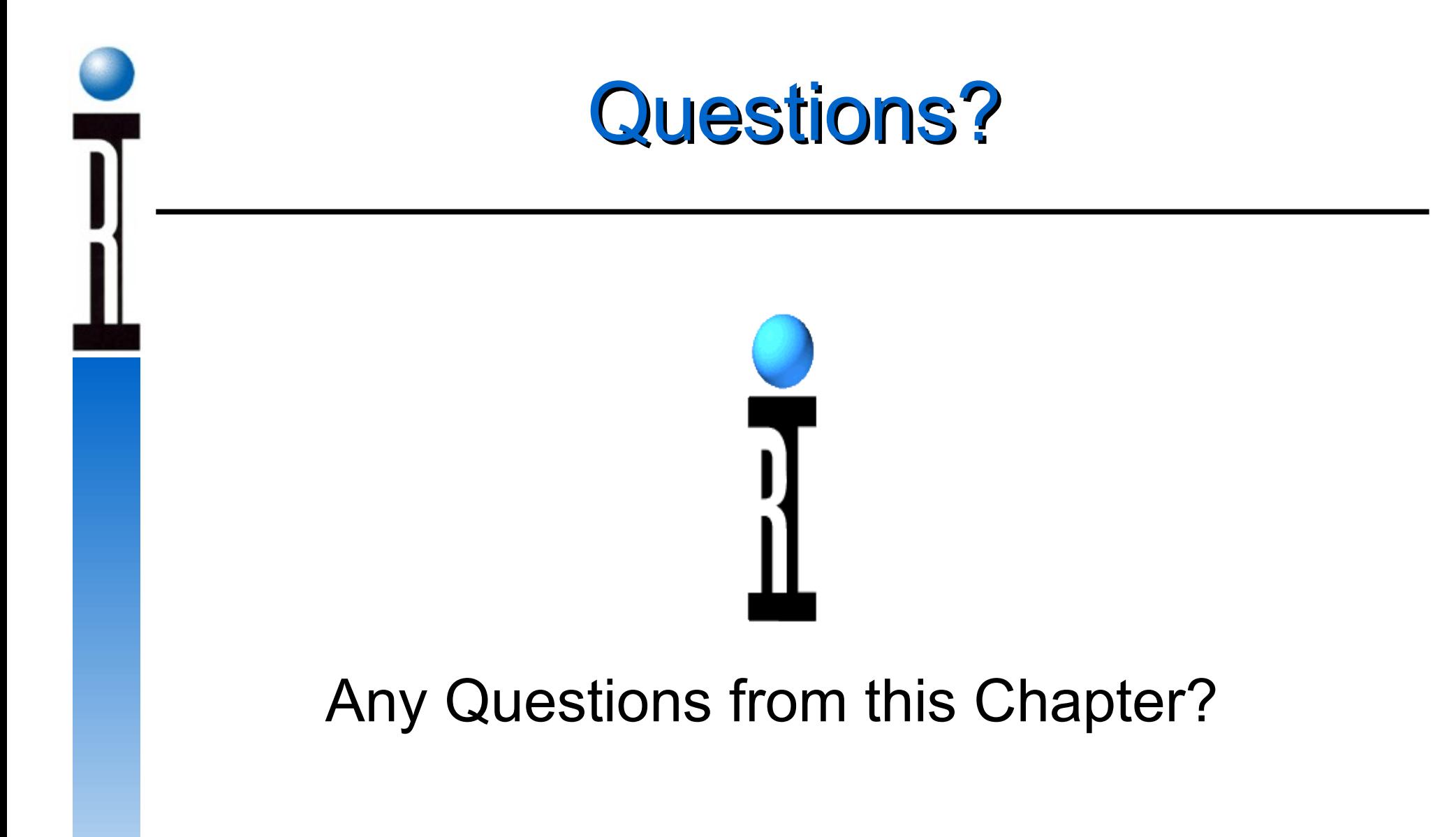

Roos Instruments